# ÍNDICE

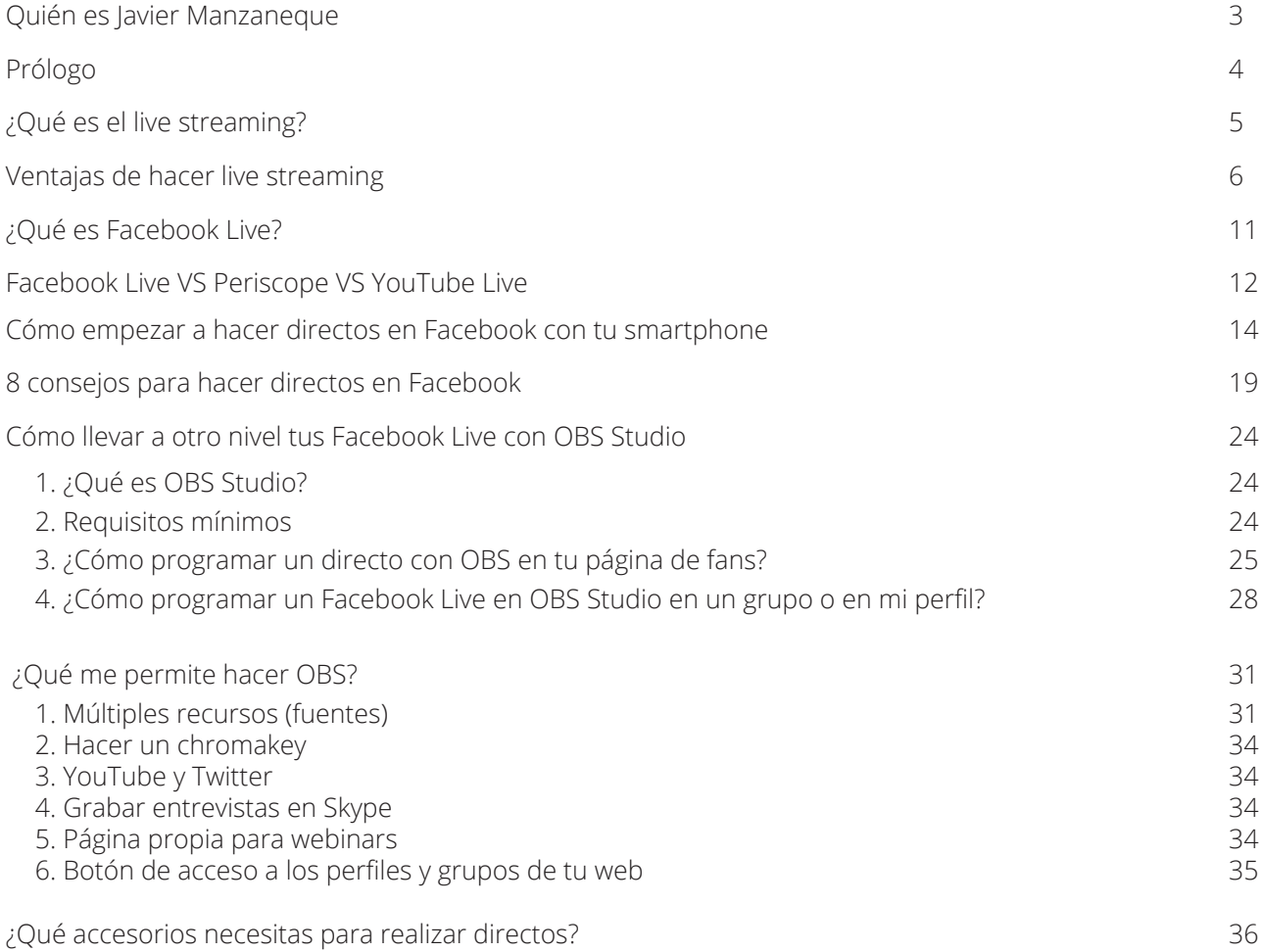

# <span id="page-1-0"></span>QUIÉN ES JAVIER MANZANEQUE

¡Hola!

Antes de empezar con el ebook me gustaría contarte un poco quién soy y cuáles han sido mis pasos hasta terminar escribiéndote este ebook.

Nací en Madrid (España) hace 45 años y soy hijo de emigrantes. Esto hizo que viviese mis primeros 6 años en Lucerna (Suiza) y en una última etapa en Dublin (Irlanda).

Estoy casado y tengo 2 niños más un perro de raza teckel (muy cabezón) llamado Maxi. Y sin duda, mi mujer es mi gran apoyo.

Trabajé durante 22 años en Telemadrid hasta que en enero de 2013 me vi en la calle por un ERE masivo (85% plantilla). Pero lejos de hundirme me dediqué a formarme.

El mismo enero de 2013 nació [www.javiermanzaneque.com.](http://www.javiermanzaneque.com)

Desde mi web ayudo a emprendedores digitales a generar más visibilidad y ventas gracias al vídeo 2.0 DIY. Como verás en el ebook, el vídeo (y sobre todo en directo) es una herramienta increíble para aumentar la conversión gracias a que genera confianza y credibilidad.

Ya son más de 6.000 personas las que se han sumado a este proyecto. Mi afición también se ha convertido en mi profesión.

Este ebook es parte de ese camino con el que quiero "democratizar" esta herramienta tan potente que hará que des un gran salto en tu negocio.

Ahora que ya sabes un poco de más mí y cómo llegué a montar mi negocio online, ¿qué te parece si ahora lo hacemos al revés y tú me cuentas tu historia?

Escríbeme a info@javiermanzaneque.com y cuéntame cómo has llegado a estar leyendo este libro.

Un muy abrazo fuerte.

Javier

P.D: nos vemos en el blog.

# <span id="page-2-0"></span>PRÓLOGO

En este ebook abordo el streaming, el vídeo en directo. La mejor técnica que existe a día de hoy para desmarcarte de tu competencia. Una auténtica ventaja competitiva para cualquier blogger.

¿Por qué creo que tiene tanta repercusión el streaming?

A lo largo del ebook te voy a detallar todos sus beneficios. Pero a modo de introducción te diré que el directo (sobre todo en Facebook) marca la diferencia porque te permite establecer relaciones más estrechas con tu audiencia.

Y cuando conectas con tus lectores, la visibilidad, los suscriptores y los clientes vienen detrás. El objetivo de este ebook no es solo enseñarte qué es el streaming y cuáles son sus ventajas. Sobre todo, lo que quiero es aportarte información muy práctica y directa para que empieces a hacer directos en cuanto acabes de leer la última letra.

En este ebook encontrarás:

- Todos los pasos que tienes que realizar para que hoy hagas tu primer directo.
- Consejos prácticos para que puedas sacarles el máximo partido.
- Cómo usar el programa OBS Studio (gratuito) y todas las posibilidades para que lleves tu streaming a un nivel profesional.

Y ya no me enrollo más y voy directo al grano.

Espero que este ebook te guste mucho y que te sea de gran ayuda. En él tienes volcado todo lo que he aprendido en estos años con el streaming y el vídeo.

¡Un abrazo!

Javier

<span id="page-3-0"></span>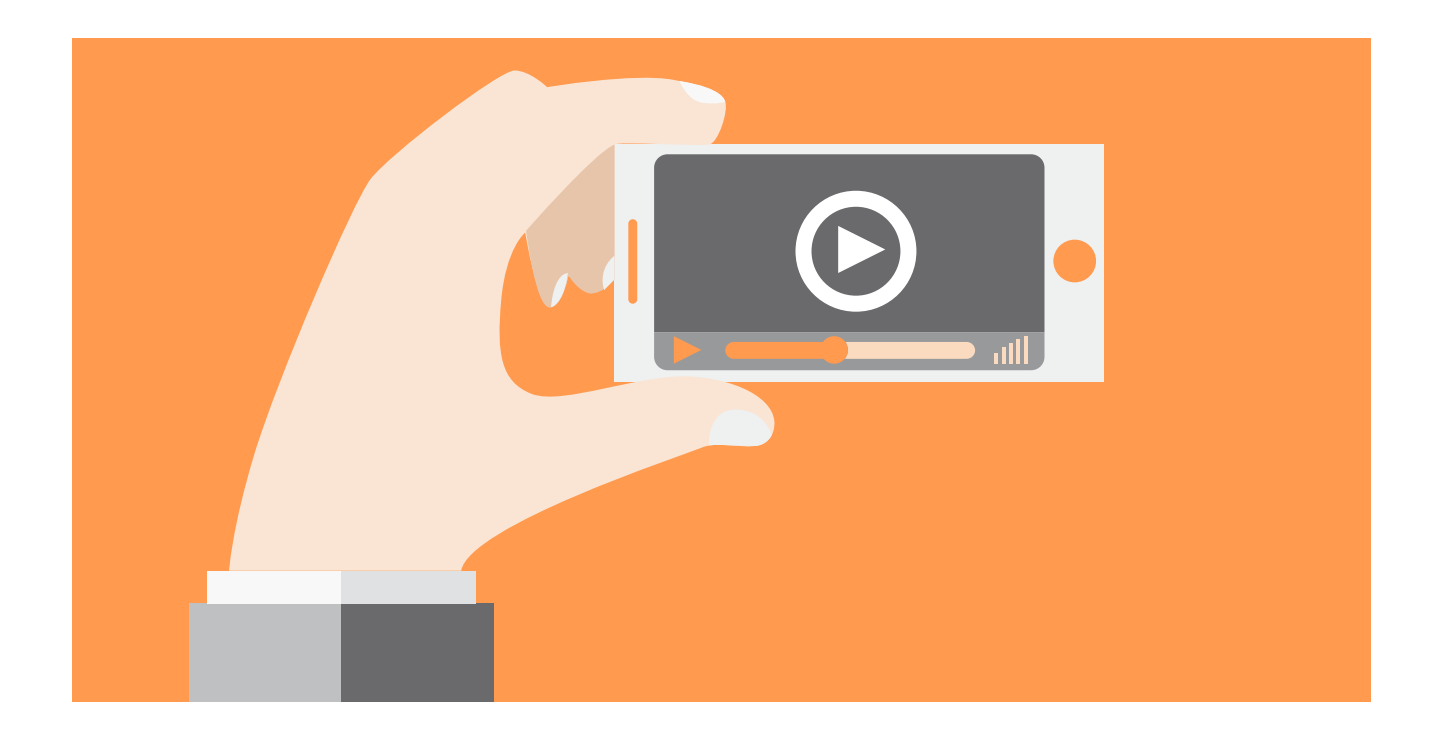

# ¿QUÉ ES EL LIVE STREAMING?

El *streaming* no es otra cosa que **transmitir en directo una señal de vídeo y audio a través de Internet**. Sí, en vez de grabarte y subir el vídeo a uno de tus posts o a las redes sociales **lo emites en directo.**

Y el salir en directo tiene una gran ventaja: puedes interactuar con tus seguidores en tiempo real. Vamos, que te pueden preguntar lo que quieran en ese justo momento.

Ya sé que ahora estarás pensando: "sí, pero me arriesgo más a meter la pata".

Sí, desde luego. Como se suele decir: "el directo es el directo", pero tampoco debes verlo así. Un directo es como **una charla o una conversación que tendrías con tus seguidores.**

- ¿No irías a una quedada con tus lectores?
- ¿No vas a eventos de networking?

Si eres capaz de tener una conversación, eres capaz de hacer un vídeo en *streaming*. El resto son miedos absurdos.

Pero como lo que quiero es animarte a que empieces a usar esta herramienta, voy a hacer que pierdas todos esos miedos de una sola tacada. ¿Cómo?

**Enseñándote todo lo que conseguirías si realizas vídeos en directo.** Si ver todo lo que puedes lograr para tu negocio online no te convence, sencillamente es que no estás a tope con tu proyecto.

Vamos a por ello.

<span id="page-4-0"></span>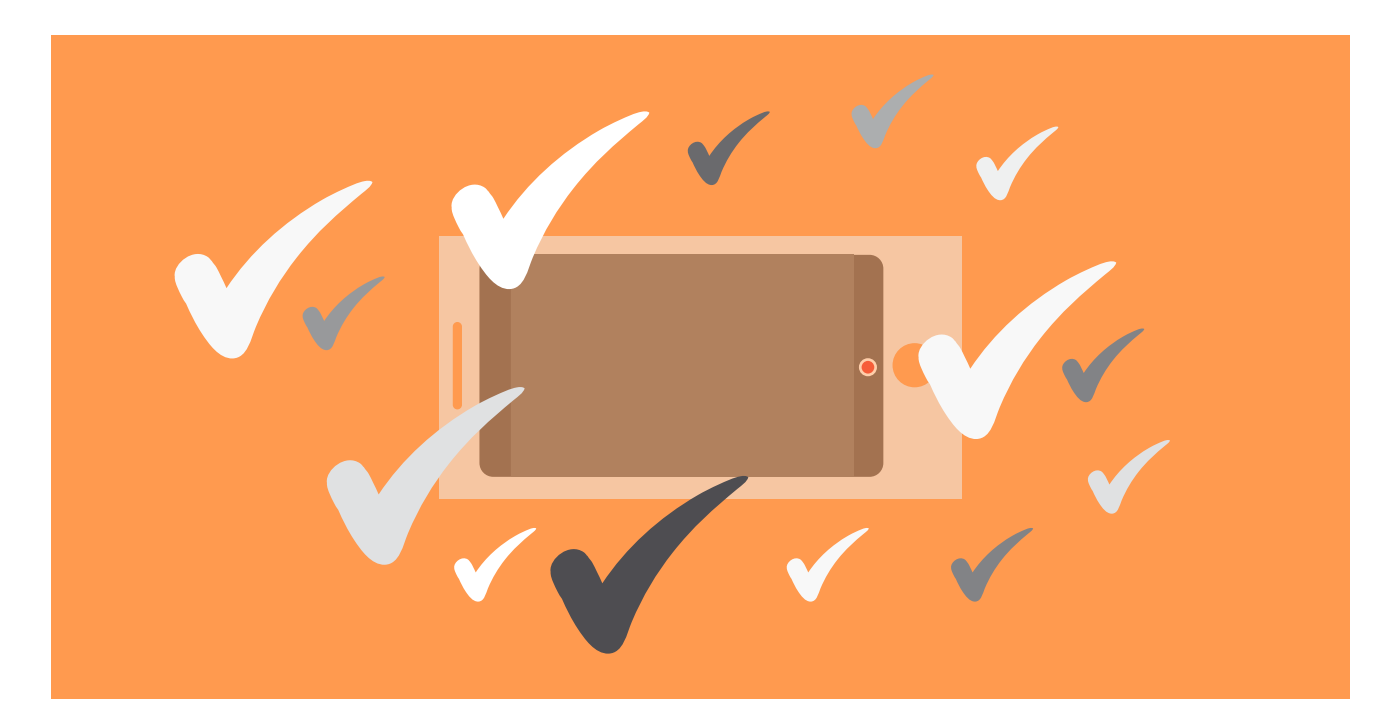

# VENTAJAS DE HACER LIVE STREAMING

Una estrategia de vídeomarketing ya implica de por sí muchas ventajas, pero si a eso le unimos el potencial del directo. BOOM.

Te lo demuestro.

## **1. GANAS VISIBILIDAD = MÁS LECTORES Y TRÁFICO**

El marketing digital está viviendo una fase que a mí me gusta llamar 4.0.

El marketing de contenidos ha sido y es una auténtica revolución, pero la gente ya está buscando otro tipo de experiencias. La amplia mayoría de personas vive infoxicada y está cansada de leer una y otra vez lo mismo.

Por eso los vídeos en directo destacan. La posibilidad de ver al blogger engancha a la gente. Y es que tus seguidores lo que quieren es que **les aportes soluciones concretas a sus problemas.**

Está muy bien que escribas posts sobre temas en general, pero ahora, *"solucióname lo mío".*

Si una persona tiene que elegir entre suscribirse al blog de alguien que solo le ofrece contenidos generales o alguien que le va a dar respuestas concretas. ¿Tú a quién crees que va a elegir?

#### **Tu visibilidad se disparará al realizar vídeos en** *streaming***.**

Y a eso hay que añadirle el resto de ventajas que presenta el vídeo de cara a atraer visitas.

- **SEO**: Google ama los vídeos. Esto ya es ningún misterio. Graba tus directos y aprovéchalos para posts que quieras posicionar.
- **Viralidad**: si hay un formato que es viral es el vídeo. Y si no me crees, echa un ojo a tu Facebook y cuenta cuántos vídeos te han llegado en 10 minutos. Se calcula que las personas

pasan el triple de tiempo viendo vídeos en directo que grabados.

• **Entrevistas**: aprovecha tus directos para realizar entrevistas. Las entrevistas ya de por sí tienen potencial para ganar visibilidad, pero si además las haces en directo, el resultado será mucho más atractivo.

Si acabas de lanzar tu blog y quieres ganar visitas de forma rápida, incorpora el *Live Streaming* a tu estrategia editorial.

## **2. CAPTAS MÁS SUSCRIPTORES = FUTUROS CLIENTES**

Aquí tienes muchas opciones. Por ejemplo:

• **Directo específico sobre tu lead magnet:** organiza un *streaming* donde resuelvas preguntas concretas acerca del tema de tu lead magnet. Te aseguro que muchos se lo descargarán solo por no perder la opción de poder preguntarte.

• **Cita tus posts y tu lead magnet:** cuando contestes preguntas remite a la gente a distintos artículos que hayas escrito y que traten con mayor profundidad el tema. Y como no, también podrás remitir a tu lead magnet.

Pero si hay algo por lo que ganarás más suscriptores es por lo que **mejorará tu marca personal al hacer** *live streaming***.**

Tu audiencia entenderá que te estás esforzando por aportarles más valor y empatizarán más contigo al verte "en persona".

#### **3. GENERARÁS MÁS CONFIANZA = MEJOR MARCA PERSONAL**

Uno de los grandes hándicaps que tiene Internet es este. Es un medio que todavía despierta desconfianza o miedo.

El hecho de no poder ver a la persona genera dudas. De ahí el que las páginas "Sobre mí" sean tan importantes en un blog. **La persona necesita saber quién está ahí detrás porque quiere saber si puede confiar en ti.**

¿Y qué mejor manera de saberlo que pudiendo hablar contigo?

Un directo es lo que necesita una persona para que pases de ser "uno más" a convertirte "en la persona de referencia de tu sector".

Se explica fácilmente. El que puedan verte en directo y oír tu voz te humaniza. **Genera sensación de proximidad y hasta de complicidad.**

Vuelvo al ejemplo de antes. Un directo es como hacer una quedada con tus lectores mientras os tomáis algo.

¿En quién van a confiar?

En la persona que se sentó con ellos y les solucionó las dudas que pudiesen tener, o un blogger del que solo conocen su foto.

Es de sentido común.

## **4. MÁS VALOR A MÁS GENTE = AHORRAS TIEMPO**

**En Internet todo gira sobre aportar valor a tu** público objetivo. Sobre que les ayudes a cumplir sus objetivos y sus sueños.

De ahí el que tengas un blog, contestes comentarios, respondas dudas en las redes sociales, escribas emails y mandes todas las semanas una newsletter.

Pero todos los emprendedores tenemos que afrontar una realidad: **el tiempo es una apisonadora.**

Te pones por la mañana a trabajar. Y cuando te quieres dar cuenta, solo con contestar 4 emails, varios WhatsApp y algún comentario ya son las 12:00. ¿Qué le pasa al tiempo que se escurre tan rápido?

Además, lo más normal es que trabajes al mismo tiempo que llevas tu blog. Así que cada minuto lo tendrás cronometrado.

Te voy a proponer un ejercicio que quiero que hagas cuando termines de leer este ebook:

1. Descárgate [Toogl](https://www.toggl.com/login?expired=true&returnTo=%2Fapp%2Ftimer) (si no la tienes ya).

2. Mide durante una semana todo el tiempo que gastas en contestar emails, comentarios y mensajes de lectores.

3. Calcula por separado cuánto tardas en escribir el post de esa semana.

Cuando llegue el próximo lunes y te llegue el reporte de cuántas horas has dedicado a cada tarea piensa:

- En todas las horas que invertiste en responder emails y que podías haber resuelto en un único directo de una hora.
- En todas las horas que hubieses ahorrado escribiendo tu post (ojo, no quiero decir con esto que los *streaming* no haya que prepararlos o documentarse.) Y si encima lo grabas, también lo puedes subir a tu blog.

**Cuando veas la cantidad de horas que te puedes ahorrar** tu visión acerca del *streaming* dará un giro de 180 grados. Y eso, sin contar el resto de ventajas que presenta.

#### **5. MÁS Y MEJORES CONTENIDOS = MEJOR ESTRATEGIA**

Una de las grandes ventajas de los vídeos en directo es que los puedes aprovechar otra vez al grabarlos. Te doy ideas:

• **En posts:** ya lo hemos visto. Subes el vídeo a un post y tienes un nuevo contenido sin tener que invertir tiempo.

• **En lead magnet:** prepara una serie de directos sobre un tema y luego aprovecha para crear un curso con el que ganar suscriptores. Solo tendrás que subir los vídeos a una página y crear una secuencia de autoresponder.

• **FAQ:** si has creado un infoproducto, organiza un directo con preguntas y respuestas acerca de él. Así podrás solucionar muchas de las objeciones de venta que surjan.

Estas son solo 3 opciones pero las posibilidades son infinitas.

De hecho, fíjate en esta estadística de Cisco Systems en la que se estima que dentro de 4 años el número de directos se multiplicará por 39.

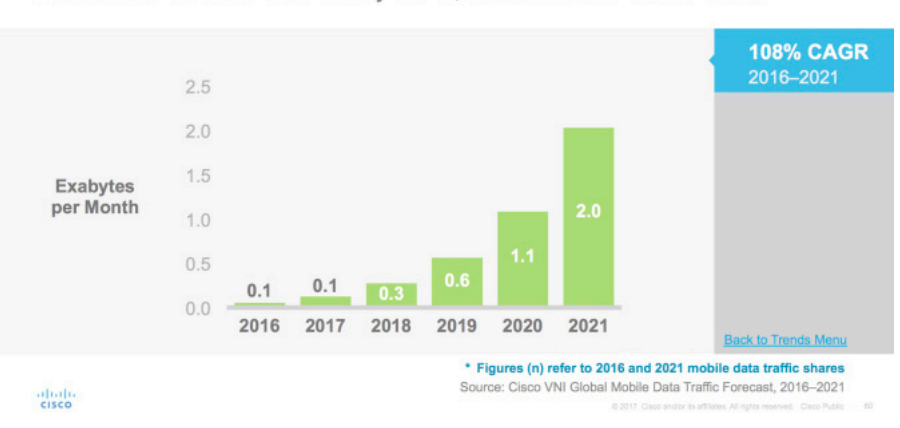

High Growth for Live Video on Mobile Live Video to Grow 39-Fold by 2021, 5% of Mobile Video Traffic

## **6. MÁS ENGAGEMENT = MÁS FIDELIDAD**

Se estima que en un directo el número de comentarios se puede multiplicar por 10. Y es que es lógico, **al aumentar las posibilidades de interactuar, la gente se animará a compartir más contigo**.

Como vimos antes, las relaciones que creas con tu audiencia se hacen mucho más fuertes.

## **7. MAYOR CONVERSIÓN = VENDER MÁS**

En definitiva, si unimos todas las ventajas que hemos visto:

- Visibilidad.
- Suscriptores.
- Confianza.
- Valor.
- Contenidos.

Esto conllevará que consigas más clientes y vendas más infoproductos. Solo por lógica.

Sin embargo, falta la última gran característica de los directos: **mayor conversión.**

Guía de Facebook Live. Convierte seguidores en clientes haciendo vídeos en directo - Javier Manzaneque 9

Si estás preparando el lanzamiento de un nuevo infoproducto, organiza un directo donde puedas explicar en profundidad los beneficios de lo que ofreces.

Piensa en lo que te comenté antes. **La venta en Internet se basa en la confianza y un directo es la mejor opción para que tu credibilidad aumente.**

# <span id="page-9-0"></span>

# ¿QUÉ ES FACEBOOK LIVE?

Hasta ahora te he hablado de las ventajas que tiene hacer *Live Streaming* en general. Pero de después de haber experimentado con los directos en todas las redes sociales, me quedo con Facebook Live sin dudarlo.

Los resultados son muchísimo mejores.

Y es que por mucho que digan que Facebook se estancará y demás historias, la realidad es que la gran F es la única red que sigue creciendo de forma imparable.

Piénsalo. Todo el mundo tiene Facebook. Incluso los más reacios tienen un perfil para saber cómo está la familia o por cotillear cómo les ha ido a sus amigos el último fin de semana.

*"Ya Javi, todo el mundo está en Facebook, pero el alcance orgánico...".*

Sí, ya lo sé. Para conseguir visibilidad en Facebook hay que pasar por caja.

O no.

#### **¿Sabías que al hacer directos tu alcance en Facebook aumentará como la espuma?**

Y no lo digo solo yo. Puedes leer estos artículos:

- [¿Quieres aumentar a lo "bestia" el alcance orgánico de Facebook?](http://socialinmedia.com/quieres-aumentar-lo-bestia-alcance-organico-facebook/)
- [Facebook Marketing: 13 Secretos Que Impulsarán Tu Alcance Orgánico En Facebook](http://neilpatel.com/es/blog/facebook-marketing-13-secretos-que-impulsaran-tu-alcance-organico-en-facebook/)
- [Aumenta el alcance orgánico en Facebook con un simple truco](https://es.semrush.com/blog/truco-aumentar-alcance-organico-facebook/)
- [7 cambios que sí o sí debes aplicar en tus publicaciones de Facebook para mejorar el alcance](https://postcron.com/es/blog/como-mejorar-el-alcance-organico-en-facebook/)  [orgánico y lograr que tu audiencia sea más feliz](https://postcron.com/es/blog/como-mejorar-el-alcance-organico-en-facebook/)

<span id="page-10-0"></span>Sí, Facebook quiere meterse en el negocio de los vídeos porque quiere comerle terreno a YouTube. Y eso a ti te beneficia en que **cualquier vídeo que hagas (siempre que sea nativo) tendrá muchísimo más alcance.**

Fíjate si no en esta estadística de Socialbakers.

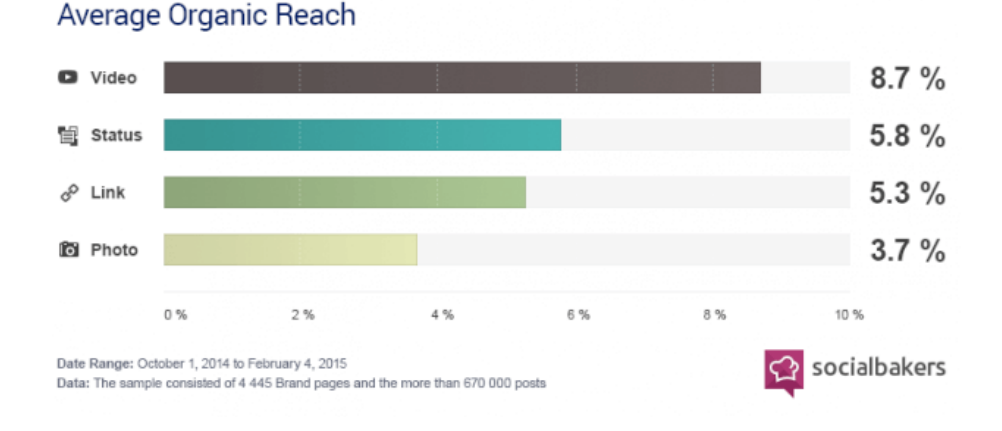

#### **¿Otra ventaja de usar Facebook?**

Que podrás usar su publicidad para promocionar tus directos.

Sí, tienes que abrir la cartera. Pero piensa que Facebook Ads es una publicidad muy efectiva por **la alta la capacidad de segmentación que tiene.** Será como llamar a la puerta de tu *buyer persona* e invitarle a que participe en tu Facebook Live.

¿No te parece interesante?

Porque a mí me parece una gran oportunidad.

#### **FACEBOOK LIVE VS PERISCOPE VS YOUTUBE LIVE**

*"Javi, ¿y por qué usar Facebook Live cuando hay otras opciones?".*

Tienes razón, me explico.

Además de poder hacer directos en Facebook, también tienes la opción de hacerlos en **Periscope (a mí me gusta llamarlo Twitter Live) y en YouTube Live.**

La primera idea a tener clara es la siguiente: **haz streaming en la plataforma dónde más seguidores tengas.** Sencillo, ¿no?

Ese es el criterio más básico a entender. No hay que olvidar que nuestro objetivo es llegar a cuanta más gente mejor. Pero como lo más normal es que trabajes con varias redes sociales, te digo cuándo utilizaría yo cada una.

#### 1. TWITTER LIVE/PERISCOPE

Twitter sigue siendo la reina de la inmediatez. Es la plataforma ideal cuando quieres retransmitir algo de "actualidad". Por ejemplo, **cuando estás en un evento** (así usas el hashtag).

Además, ahora también existe Periscope PC por lo que ya puedes hacer producciones profesionales con OBS Studio (luego veremos esto en profundidad).

#### 2. YOUTUBE LIVE

YouTube Live también es una opción muy interesante. Y más ahora que también ha incorporado su versión móvil.

Sin embargo, yo dejaría a YouTube para **compartir contenido como cuando haces un webinar para captar suscriptores.** Además, recuerda que si buscas una palabra clave tienes muchas más opciones de que tu vídeo también se posicione en Google.

#### 3. FACEBOOK LIVE

Desde luego, si me tengo que quedar con una, me quedaría con Facebook Live. A día de hoy sigue siendo **la red social que más usuarios tiene y la que mejor dirige ese tráfico hacia la web** (claro está, salvo excepciones).

A lo mejor te ha extrañado que no haya mencionado Snapchat o Instagram Stories. Sí, también son directos, pero al ser vídeos que desaparecen se pierde gran parte del potencial de hacer *streaming.*

<span id="page-12-0"></span>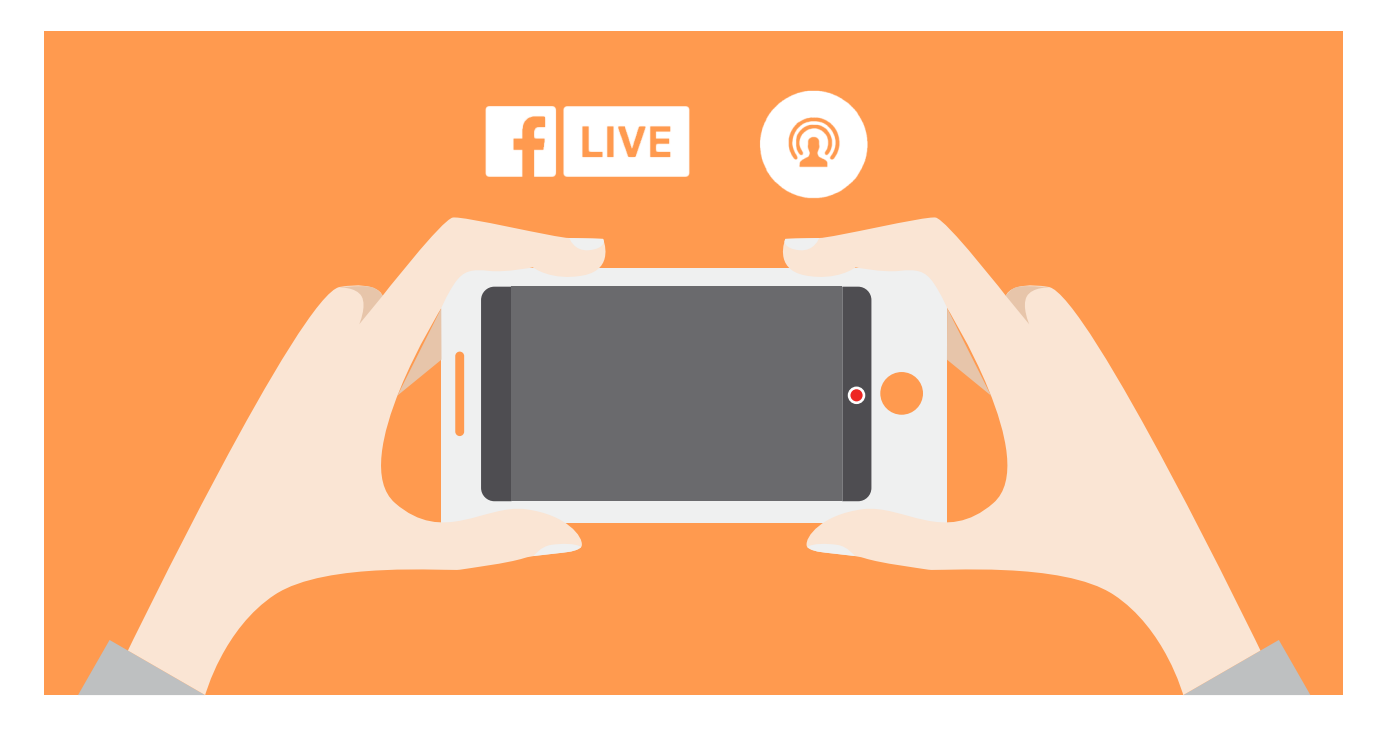

# CÓMO EMPEZAR A HACER DIRECTOS EN FACEBOOK CON TU SMARTPHONE

¿Quieres empezar a hacer directos de forma rápida? Coge tu móvil y haz lo siguiente.

#### **A. EN TU FAN PAGE**

- Vete a la app de Facebook en tu smartphone (de igual Android o IOS).
- Ponte como si fueses a escribir un mensaje y haz clic en "Publicar".
- Verás que aparece una opción que es "Vídeo en directo" (IOS) o "Transmitir"(android). Haz clic.
- Ten en cuenta que todo lo emitas en una página es público. No existe una opción de elegir amigos porque no es un perfil.
- Elige bien el título de lo que vas a compartir. ¿No se te ocurren ideas sobre qué hacer directos? Más adelante te doy muchas.
- Pulsa "Vídeo en directo" o "Transmitir" y ya estarás en directo para todos los seguidores de tu página.

En esta foto ves cómo se ve la pantalla para empezar a hacer un Facebook Live en un teléfono android.

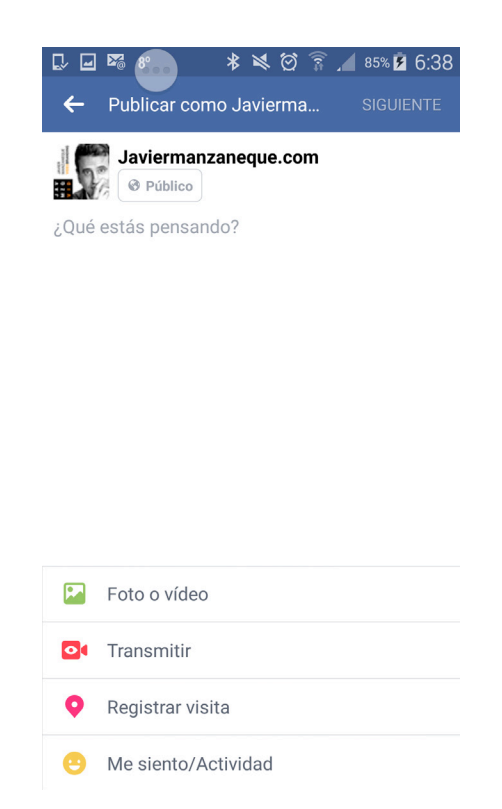

Esta es la pantalla que verás después. Recuerda escribir un título que represente bien el tema del que vas a hablar.

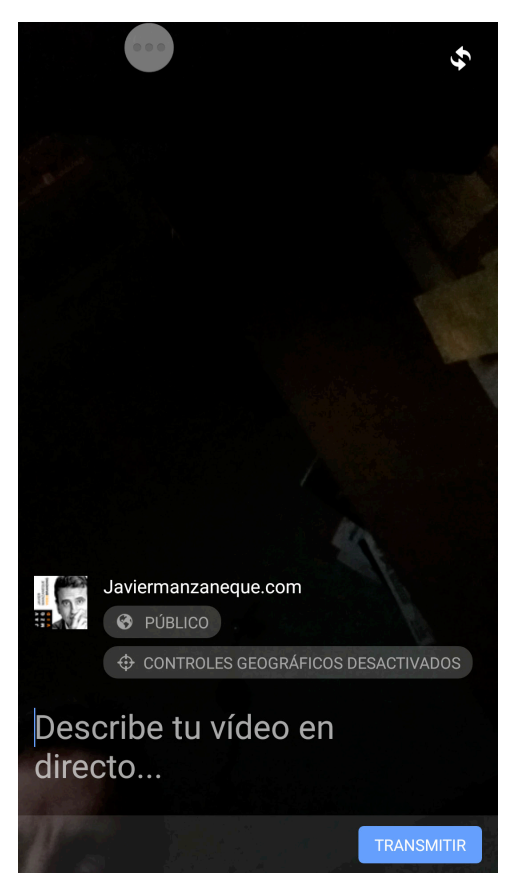

## **B. EN TU PERFIL PERSONAL**

• Vete a la app de Facebook en tu smartphone (android o IOS).

• Entra en tu perfil personal. En la parte inferior de "¿Qué estás pensando?" aparece "Vídeo en directo" (IOS) o "Transmitir"(android). Haz clic.

• Selecciona con quién quieres compartir el directo. En el perfil puedes elegir entre "solo yo" para hacer pruebas, amigos o público.

• Elige bien el título de lo que vas a compartir.

• Pulsa "Vídeo en directo" o "Transmitir" y ya estarás en directo para todos los seguidores de tu perfil personal.

Como ves, la primera pantalla, aunque sea tu perfil, es igual.

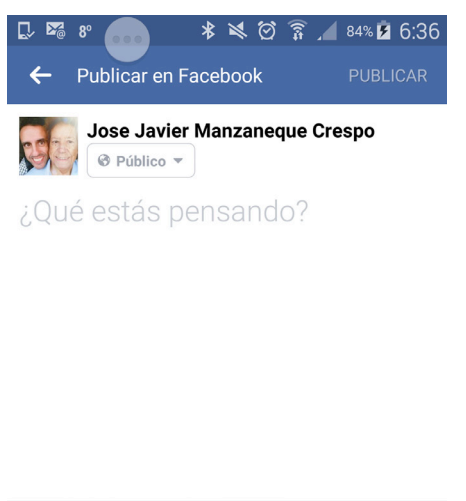

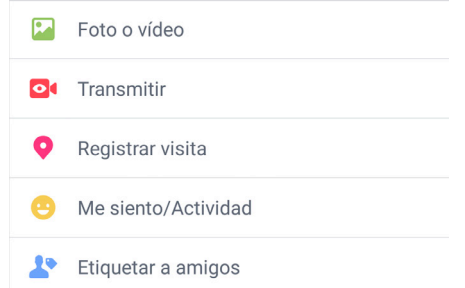

De nuevo, recuerda escribir un título que sea representativo de lo que vas a tratar en el directo.

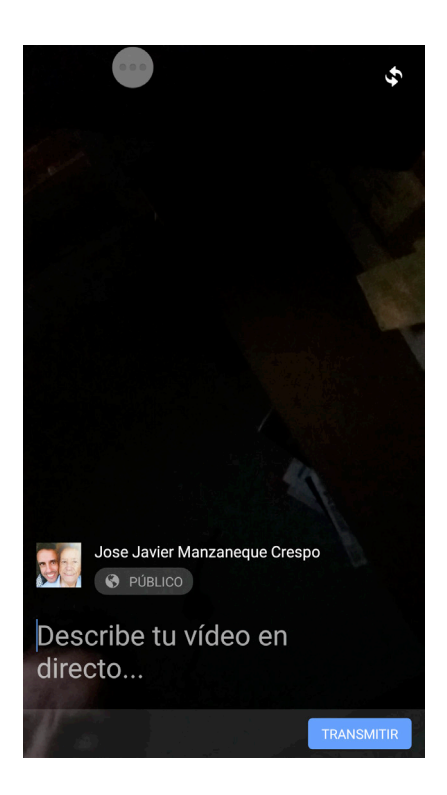

## **C. GRUPOS DE FACEBOOK**

También puedes hacer vídeos en directo en los grupos que gestiones o en los que seas participante.

Por ejemplo, hacer un vídeo para presentarse es algo que suele gustar mucho y que resulta muy natural. Ya verás como recibes más comentarios de los que te esperas.

El sistema es igual que cuando lo haces en tu fan page así que no tienes pérdida. Recuerda no ser muy intrusivo (no estar haciendo directos constantemente) e interactuar con los demás.

Te dejo de nuevo los pantallazos de cómo se haría el directo en un teléfono android.

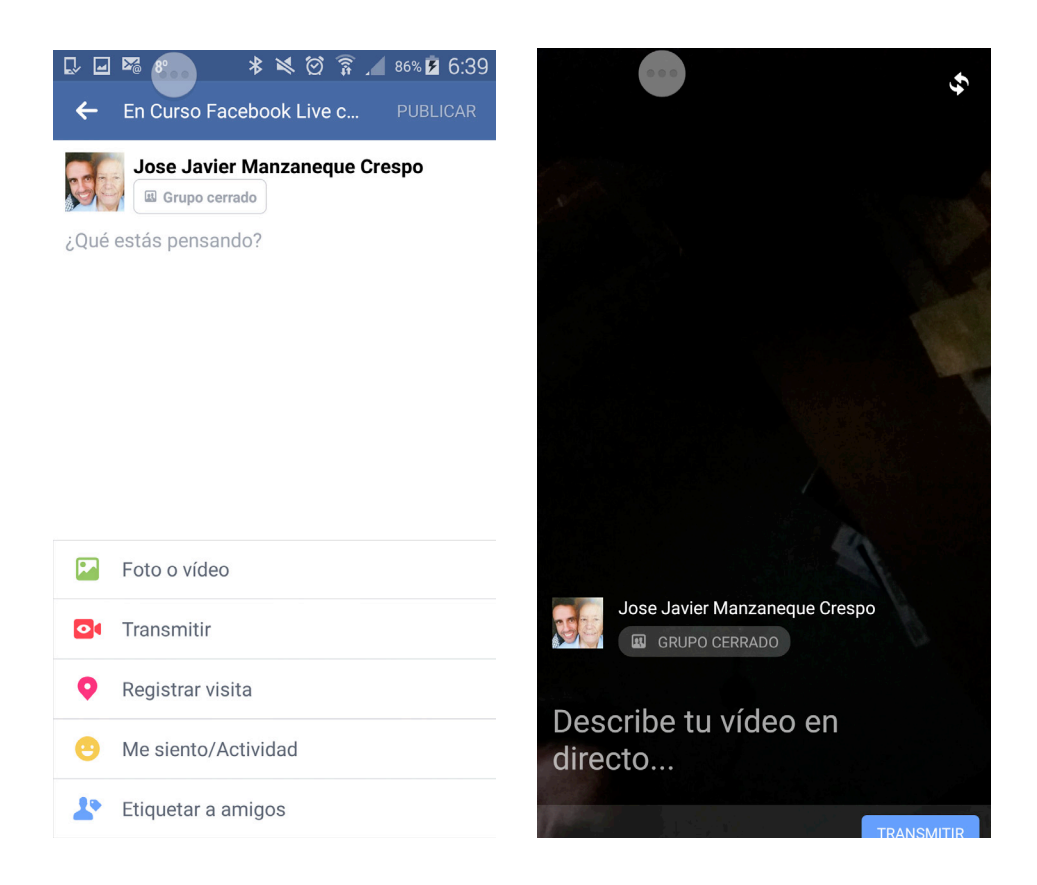

<span id="page-17-0"></span>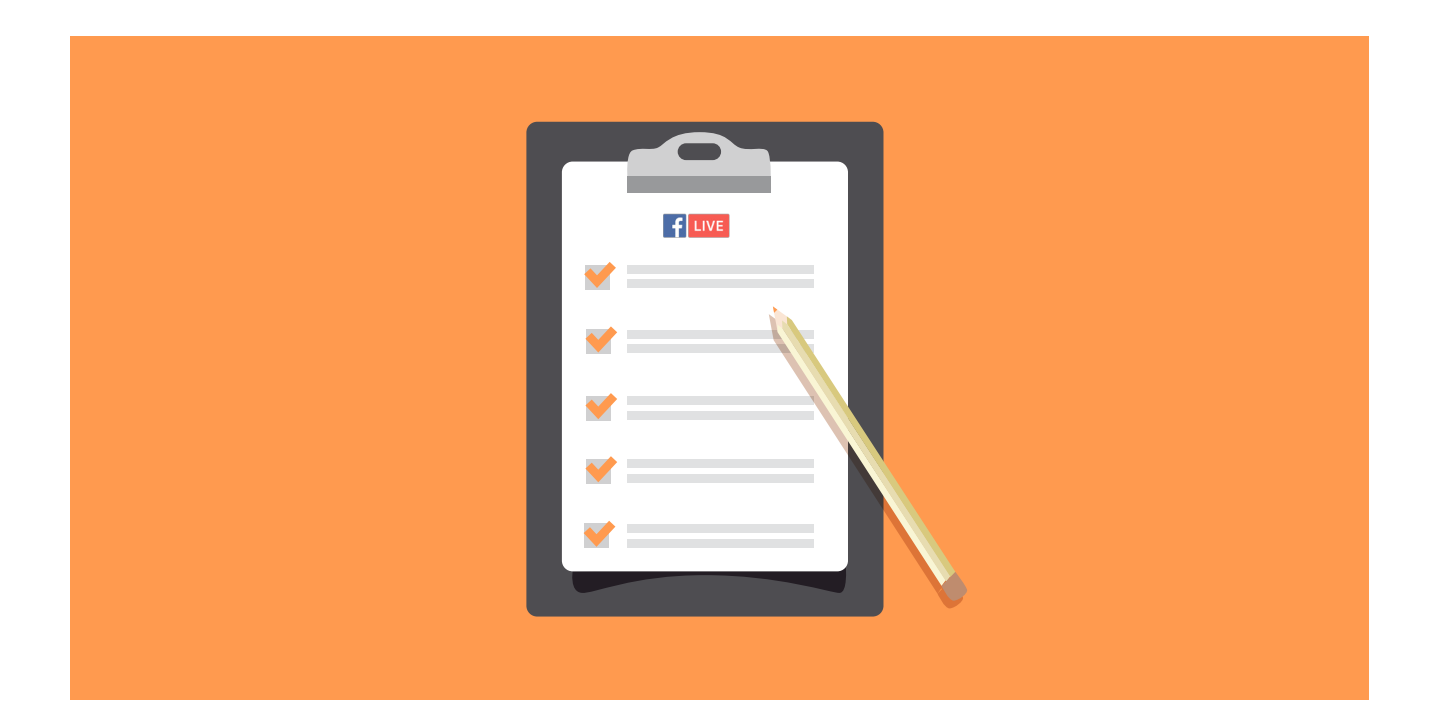

## 8 CONSEJOS PARA HACER DIRECTOS EN **FACEBOOK**

Antes de entrar de lleno en cómo usar OBS Studio para que tus directos sean mucho más espectaculares, quiero darte unos consejos genéricos para Facebook Live.

Toma nota que con muchos de ellos podrás optimizar tu estrategia y sacar más partido a cada *streaming* que realices.

## **1. CUÁL ES LA MEJOR HORA PARA HACER TUS DIRECTOS**

Para esto solo tienes que ir a tu cuenta de Facebook y **mirar en las estadísticas a qué hora están conectados tus seguidores.**

Esto es importante si vas a hacer el directo en tu fan page, si lo vas a hacer en uno de tus grupos privados no lo es tanto.

Para ello vete al apartado "estadísticas" del menú superior y luego a "publicaciones" en la parte izquierda. **Solo tienes que fijarte en qué días y a qué horas hay más público.**

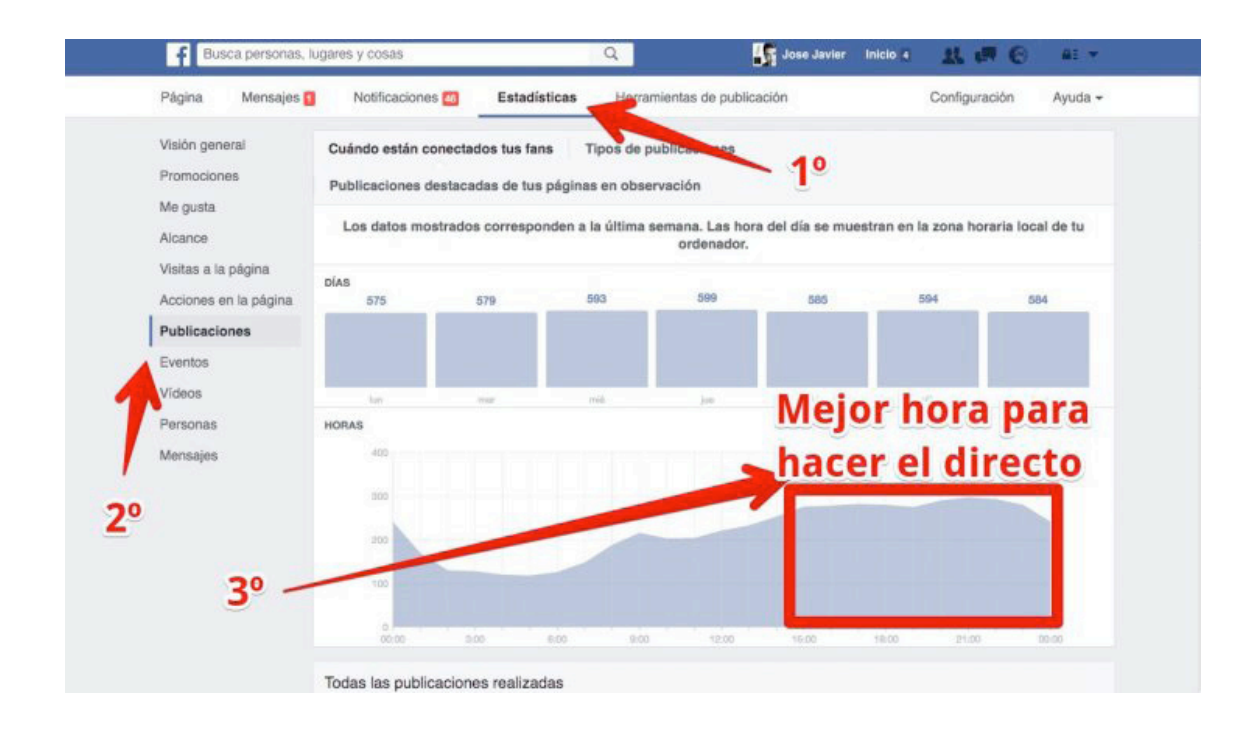

## **2. RECUERDA SIEMPRE LAS NOTIFICACIONES**

Al final de tus directos recuerda a tu audiencia que presione el botón de "seguir" (en la parte superior derecha de la pantalla).

Eso hará que les llegue una notificación cuando vuelvas a hacer un directo.

## **3. CREA UN CALENDARIO**

Al igual que creas un calendario editorial para tus posts, haz otro para tus directos y cuélgalo en tu blog.

Así tu audiencia sabrá siempre cuándo vas a estar online y el tema que vas a tratar.

Cuando termines un directo, **invita a los asistentes a que consulten el calendario para que vean el resto de fechas.**

También es bueno que les preguntes sobre qué temas les gustaría que hablases (así detectarás necesidades).

## **4. INVITA A TUS USUARIOS A QUE SALGAN EN TU PÁGINA**

Ahora existe la posibilidad de incorporar *"Live Contributor"* a Facebook. Esto consiste en que puedes **permitir a otro usuario hacer directos desde tu fan page.**

Se podría decir que el *guest posting del streaming.*

## **5. CROSS-POSTING DE DIRECTOS**

Y ya que hablaba de *guess posting*, hay una novedad muy interesante que Facebook ha implantado en el 2017: **ahora puedes compartir tus directos con las fan pages de otras personas.**

Haz networking y gana visibilidad compartiendo tus directos con otros bloggers.

## **6. FIJA COMENTARIOS**

Esto es muy, muy útil. Al hacer un directo puedes **fijar en la parte de arriba los comentarios que tú consideres relevantes.**

Eso es beneficioso en varios sentidos:

- Si alguien se incorpora más tarde puede ver lo que se ha dicho ya y no repetirse.
- Fijar un comentario tuyo en el que pongas un enlace a tu blog.
- Incorporar comentarios donde especifiques de qué estás hablando en ese momento.
- Destacar cuáles son las ideas más importantes que se han tratado.
- Recomendar otros posts o webs para que profundicen sobre el tema.

Piensa que en un directo toda la información vuela. No hay posibilidad en ese momento de "volver para atrás". **Por eso es muy importante para situar al lector.**

## **7. ENLACE PARA COMPARTIR**

Cuando haces un directo, lo normal es que quieras que asista el mayor número de personas, ¿no?

Y para conseguirlo sería muy útil tener **el enlace del directo para poder promocionar el Facebook Live en tu newsletter, un post o en las redes sociales.**

¿Problema?

Hasta que no haces el directo no se crea la url.

#### Sin embargo, **ahora existe un truco para que sí tengas ese enlace y lo puedas compartir.**

Si entras en el apartado de vídeos de tu fan page verás que el enlace tiene la siguiente estructura:

https://www.facebook.com/pagina-de-facebook/videos/

Y en ese apartado hay un vídeo destacado.

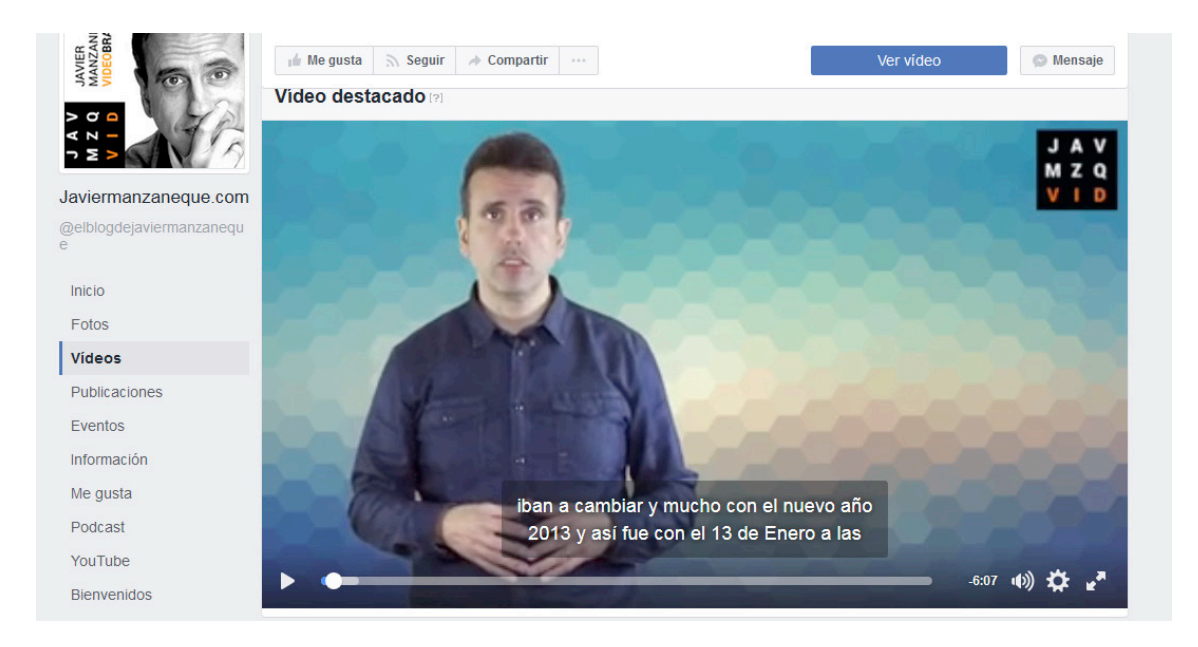

Cuando emitas un directo, ese vídeo destacado es sustituido por la emisión mientras dura. Esto quiere decir que puedes enviar ese enlace, porque cuando llegue el momento del directo, será lo que se verá.

No obstante, ten cuidado porque si la persona accede y no estás online no verá nada. Lo recomendable es que **empieces a transmitir 5 minutos antes de lo que hayas anunciado.**

## **8. SÉ ORIGINAL CON TUS DIRECTOS**

Siempre que se piensa en hacer *streaming* nos imaginamos a una persona explicando cómo se hace una determinada tarea. Y sí, es cierto, los contenidos tipo "how to" son los más populares, pero eso no significa que todos tus directos tengan que ser así.

#### Lo ideal es que **combines este tipo de directos con otros en los que abordes otros temas.**

Te doy ideas:

• **Diario de actividades:** explica cómo organizas tú día a día y qué herramientas usas para ser más productivo.

• **Reporting Backstage/Informes mensuales:** estos contenidos llaman mucho la atención de la personas, ¿por qué no hacerlos en directo y comentar con tus seguidores cómo has conseguido esos resultados?

• **Entrevistas:** uno de los formatos que te ayuda a ganar más visibilidad.

• **Sesiones de Q&A o A.M.A (Ask Me Anything):** pide a tus seguidores que te manden preguntas. Cuando tengas varias respóndelas todas en un directo.

• **Eventos:** aquí se admite el durante y el después. Mientras estás en el evento puedes hacer un directo breve para que tu público vea qué se cuece. Y cuando ya haya pasado, puedes explicar qué te ha parecido o lo que has aprendido.

• **Historias:** además de la tuya propia, puedes hacer directos en los que cuentes otros aspectos peculiares de tu trabajo: clientes problemáticos, anécdotas, situaciones curiosas... • **Lugares:** evidente para los bloggers de viaje pero también para el resto. Muestra sitios bonitos en los que te encuentres y comparte cualquier detalle curioso.

Y recuerda siempre interactuar con las personas que te están viendo. **Si no hablas con ellos, el concepto del "directo" carece de sentido.**

<span id="page-22-0"></span>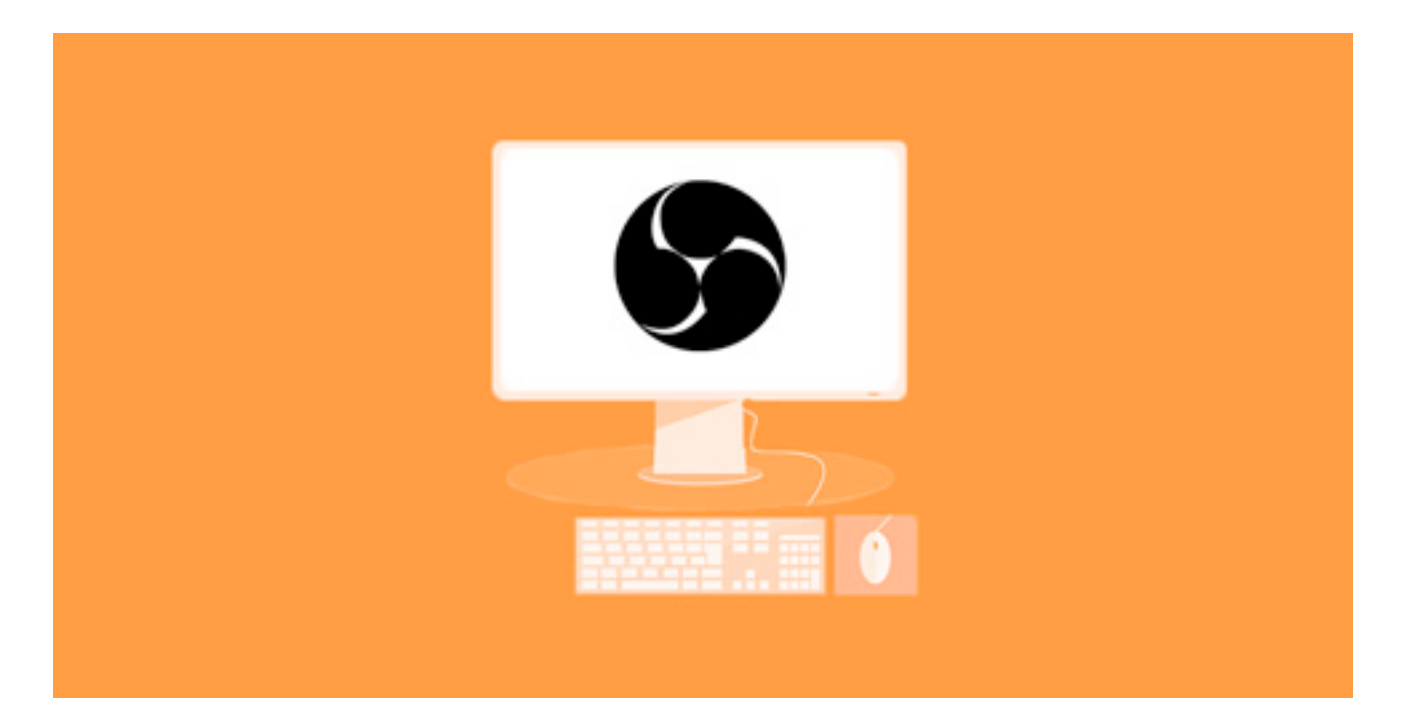

# CÓMO LLEVAR A OTRO NIVEL TUS FACEBOOK LIVE CON OBS STUDIO

Hasta aquí has visto lo que sabe todo el mundo: ponerse en directo, hablar con su audiencia y poco más. Pero la realidad es que Facebook Live tiene muchísimo más potencial.

En un directo puedes emplear muchísimas estrategias para conseguir resultados todavía mejores.

¿Cómo?

Ahora te lo enseño.

## **1. ¿QUÉ ES OBS STUDIO?**

OBS Studio es un software de código abierto y libre que te permite hacer grabaciones de vídeo y *streaming* en distintas redes sociales como Facebook, Twitter o YouTube.

Su potencial es tremendo porque **te permite compartir distintas fuentes e incorporar otros elementos como rótulos o transiciones.** Por ahora no te adelanto más porque esto lo vamos a ver en profundidad.

Tienes versiones para Windows, Mac y Linux. Para descargarlo solo pincha en el siguiente enlace: [OBS Studio](https://obsproject.com/).

#### **2. REQUISITOS MÍNIMOS**

Para *streaming* lo más importante es que tengas una buena conexión a Internet con fibra o ADSL potente.

Si no sabes cuál es tu velocidad, entra [en esta url](https://www.movistar.es/particulares/test-de-velocidad/), da al botón de inicio y verifica cuál es la

<span id="page-23-0"></span>velocidad de subida (cuidado que da 2 mediciones, a ti la que te interesa es la de subida).

Para una correcta retransmisión **necesitas una velocidad mínima para que no tengas problemas.** Ten en cuenta que esto también se relaciona con la calidad del vídeo:

- **480 píxeles**: 1 Mbps.
- **720 píxeles:** 2,5 Mbps.
- **1.080 píxeles:** 4,5 Mbps.

Para el ordenador también necesitas unos requisitos mínimos. Como mínimo debe tener **un i5 de procesador, 8 GB de memoria RAM y una tarjeta gráfica intermedia.**

Las condiciones que Facebook te aconseja para la configuración del *streaming* en Facebook Live son:

- **Resolución de vídeo:** máximo 1280 x 720 y 30 *frames* por segundo.
- **Key-Frame Interval:** 1 fotograma clave (Iframe) cada 2 segundos.
- **Tasa de bits máxima:** 4000Kbps (4Mbps).
- **Rate control:** CBR.
- **Tiempo máximo de retransmisión:** 240 minutos (4 horas).
- **Frecuencia de muestreo:** 44.1 KHz.
- **Bitrate de sonido:** 128 Kbps mono o stereo.

Desconecta todas las aplicaciones que tengas abiertas y conéctate al router con el cable de Ethernet. **La conexión vía wifi puede hacerte bajar la velocidad de conexión** hasta dejarla en un 10%.

#### **3. ¿CÓMO PROGRAMAR UN DIRECTO CON OBS EN TU PÁGINA DE FANS?**

Y ahora ya sí empezamos con la parte más práctica. Prepárate a sacar punta a tus directos :D Empecemos con la programación de la fecha y la hora. Para que no te resulte difícil te voy marcando cada paso.

1. Vete a tu página de fans y haz clic en "herramientas de publicación".

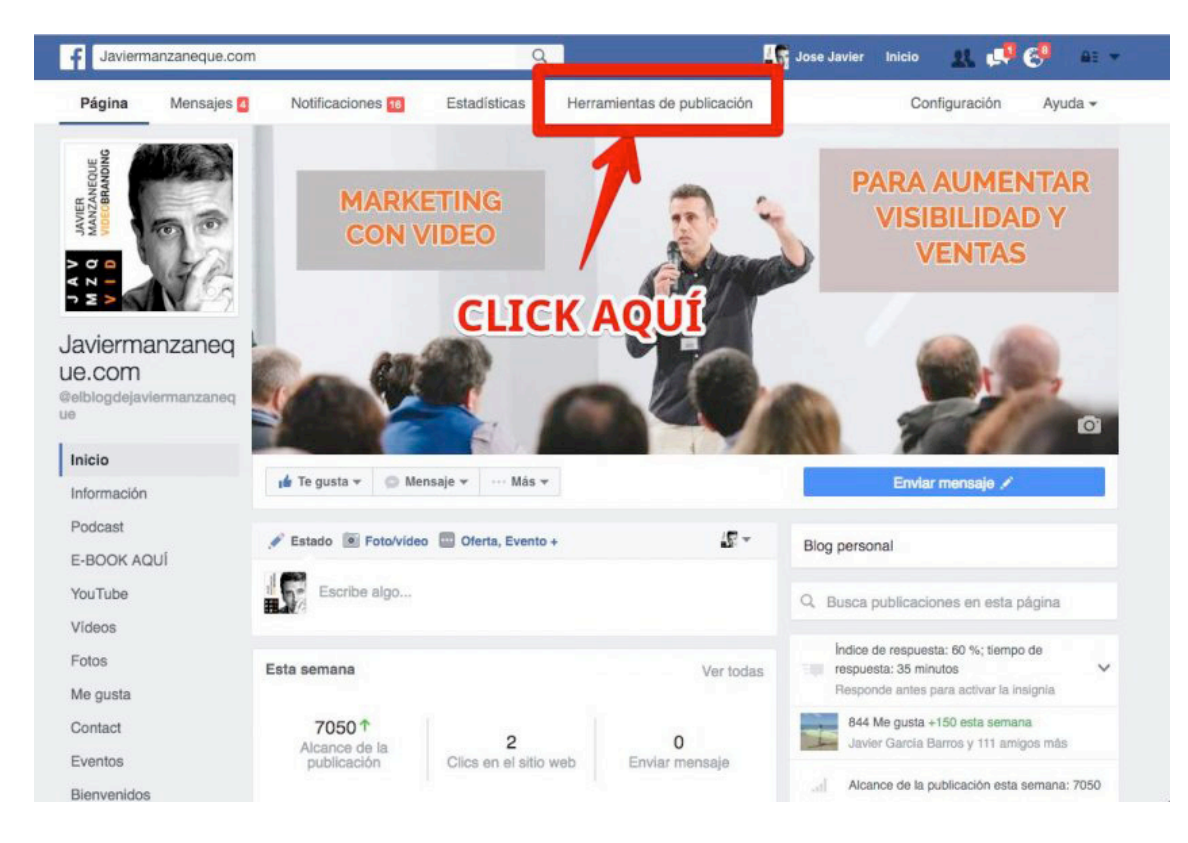

2. Luego, pulsa en "vídeos" y después "en directo".

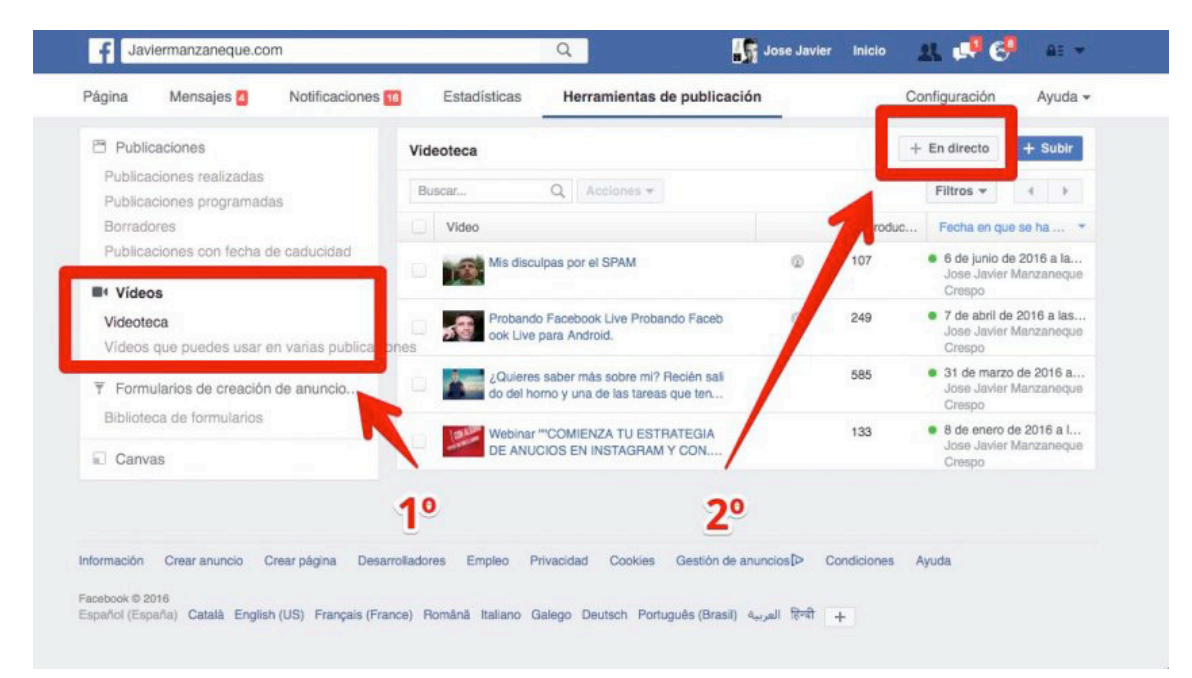

3. Consigue las claves de retransmisión en Facebook y guárdalas.

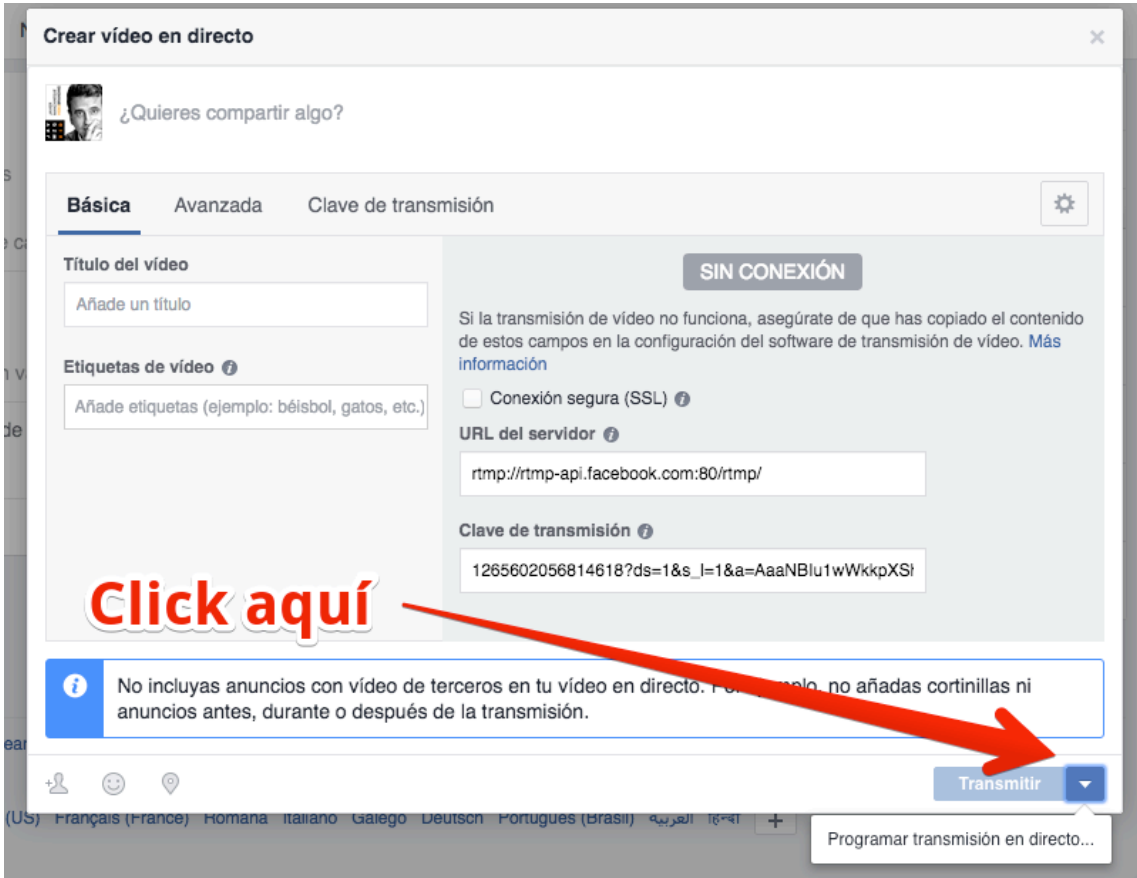

4. Como puedes ver en la parte inferior aparece la opción de "programar transmisión en directo". Solo haz clic y verás la siguiente foto.

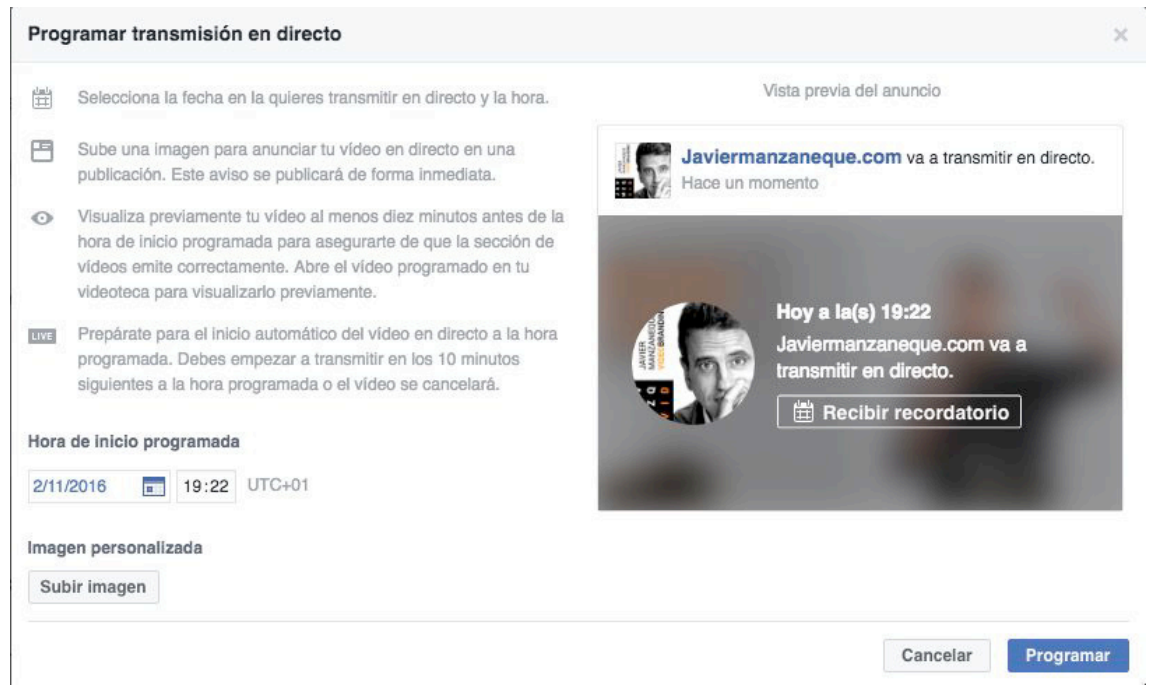

5. Simplemente pon la fecha y la hora para informar a tus seguidores. Automáticamente saldrá una notificación en tu muro para hacérselo saber a tus seguidores.

<span id="page-26-0"></span>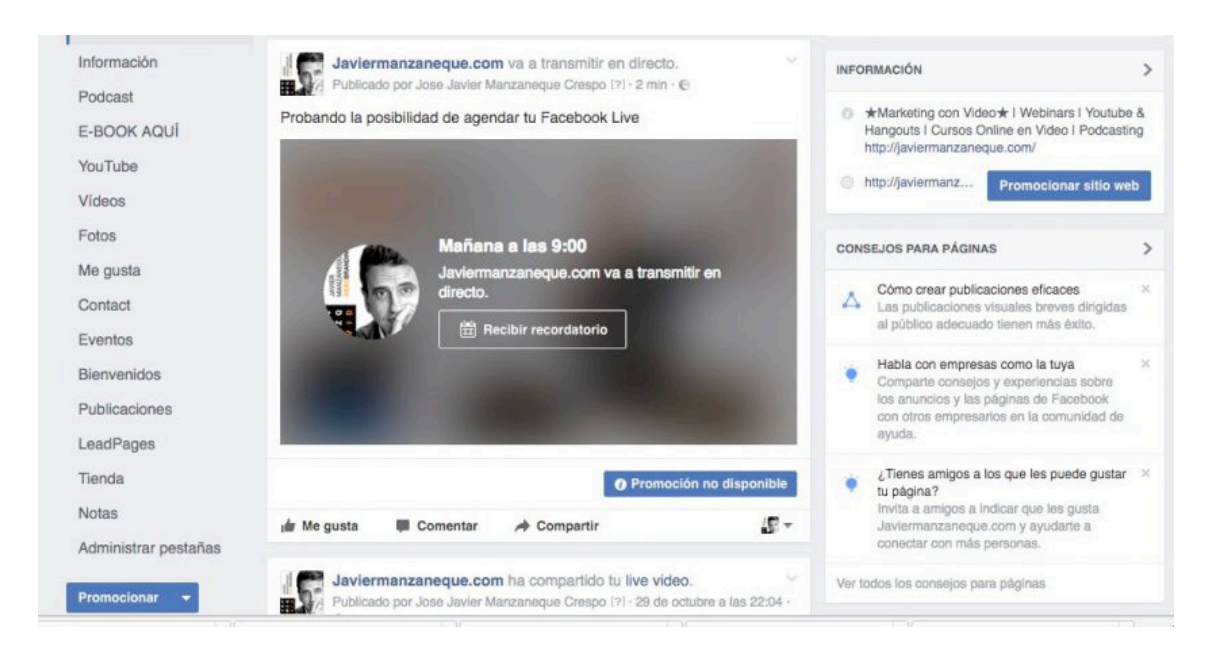

6. Cuando llegue el momento del directo solo tendrás que poner las claves que antes guardaste en OBS Studio.

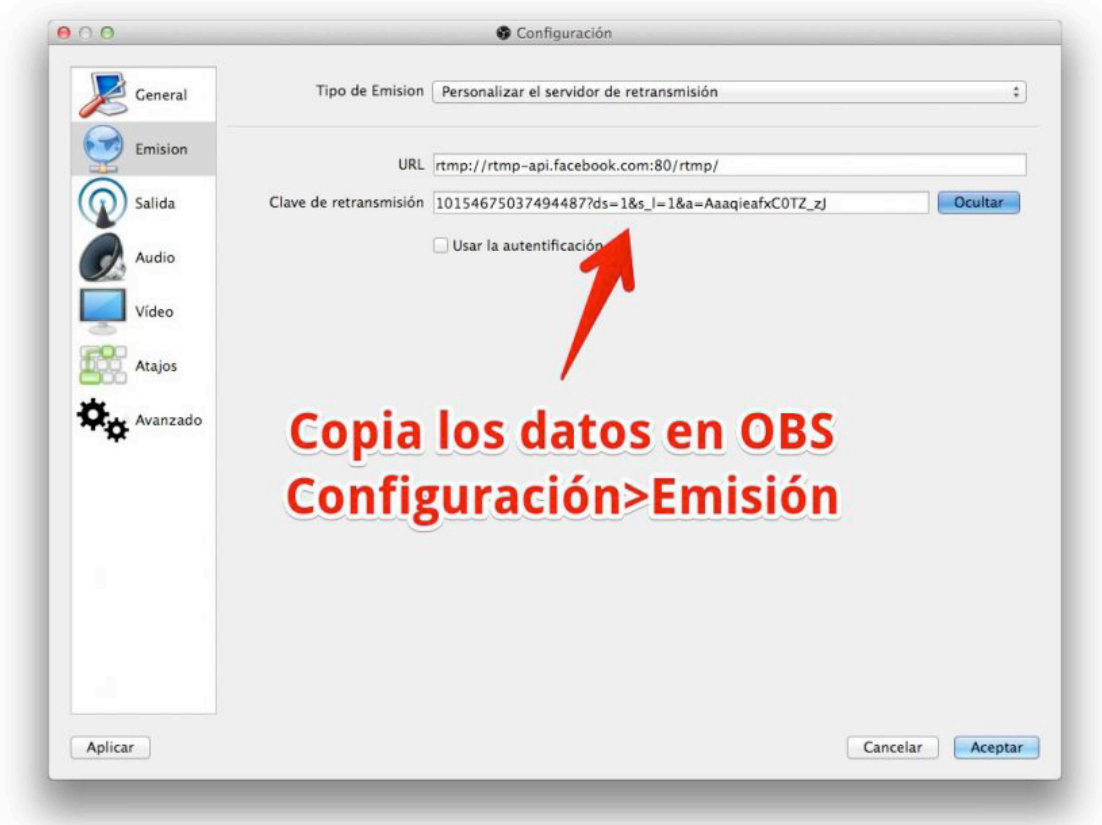

## **4. ¿CÓMO PROGRAMAR UN FACEBOOK LIVE EN OBS STUDIO EN UN GRUPO O EN MI PERFIL?**

Pues muy fácil, [pincha en este enlace que te llevará a uno de mis posts.](https://www.javiermanzaneque.com/facebook-live-obs-studio-grupos-paginas-perfiles/)

En este artículo hay un apartado en el que explico esto. Solo tienes que pulsar el botón que ves.

#### Inmediatamente después **te saltará un pop-up que te preguntará dónde quieres hacer el streaming de Facebook Live.**

Desde ahí podrás elegir entre las páginas que administras, tu perfil personal o los grupos en los que seas administrador o propietario.

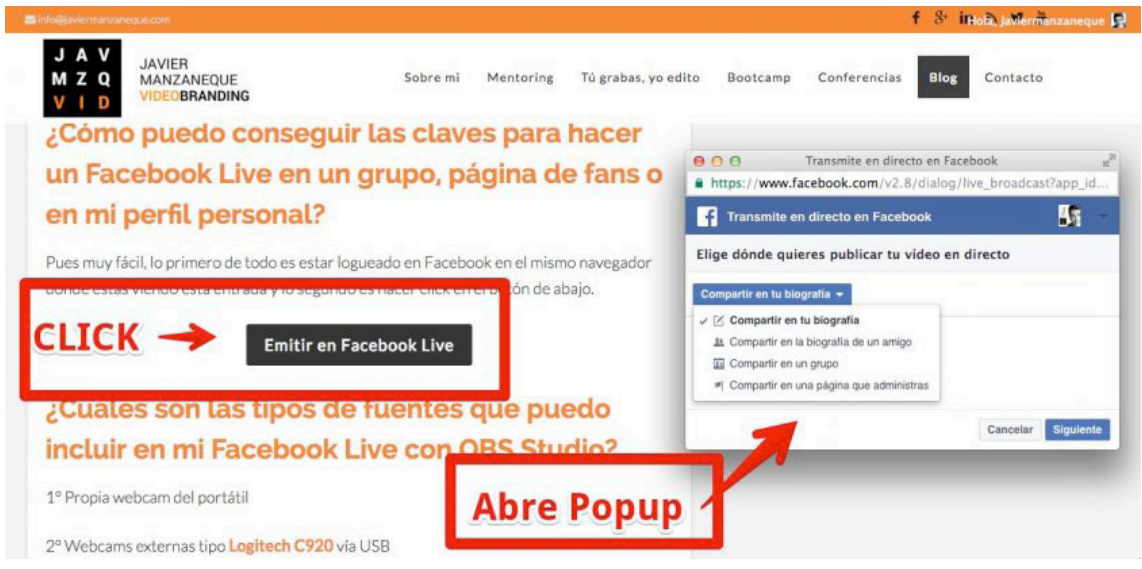

Después de elegir dónde harás el directo, tienes que incorporar el título del vídeo, la descripción y la url del servidor de Facebook. Y no olvides la clave de emisión para poner en OBS.

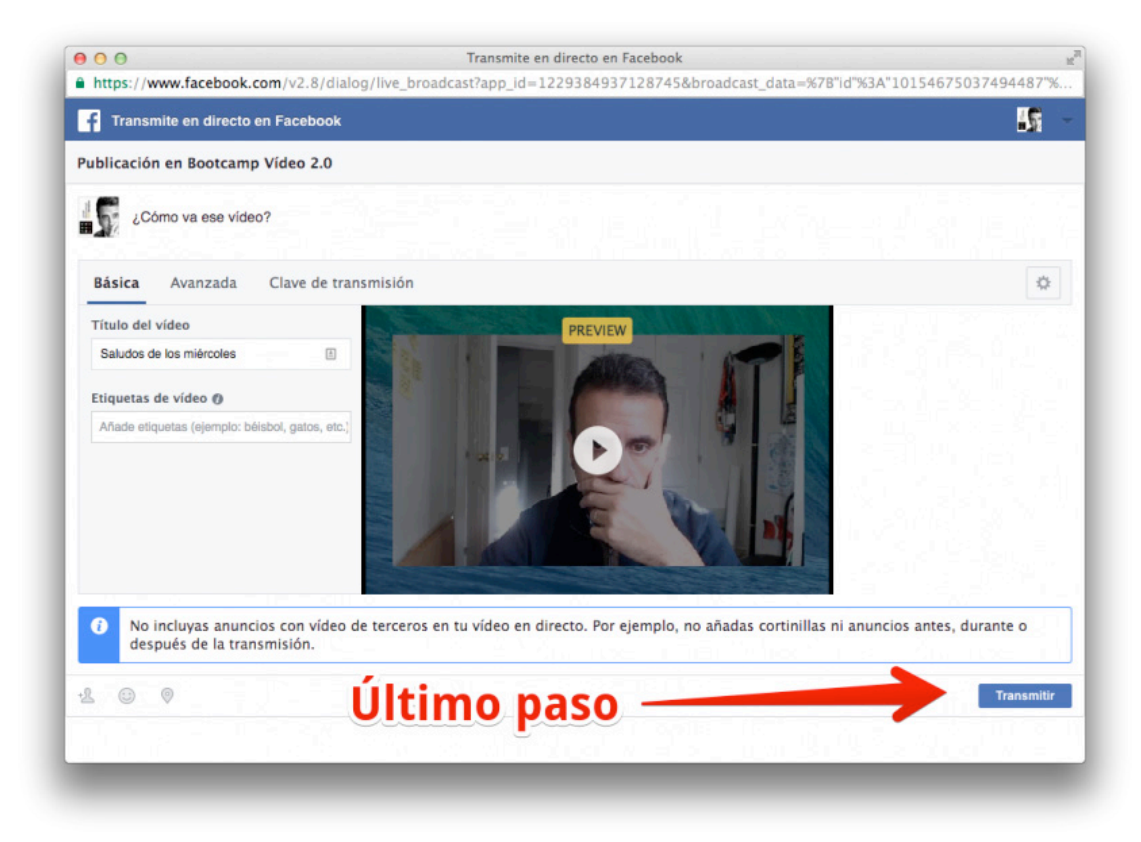

Estos datos son los que tienes que incorporar en OBS en la pestaña de Configuración > Emisión > Personalizar el servidor de retransmisión.

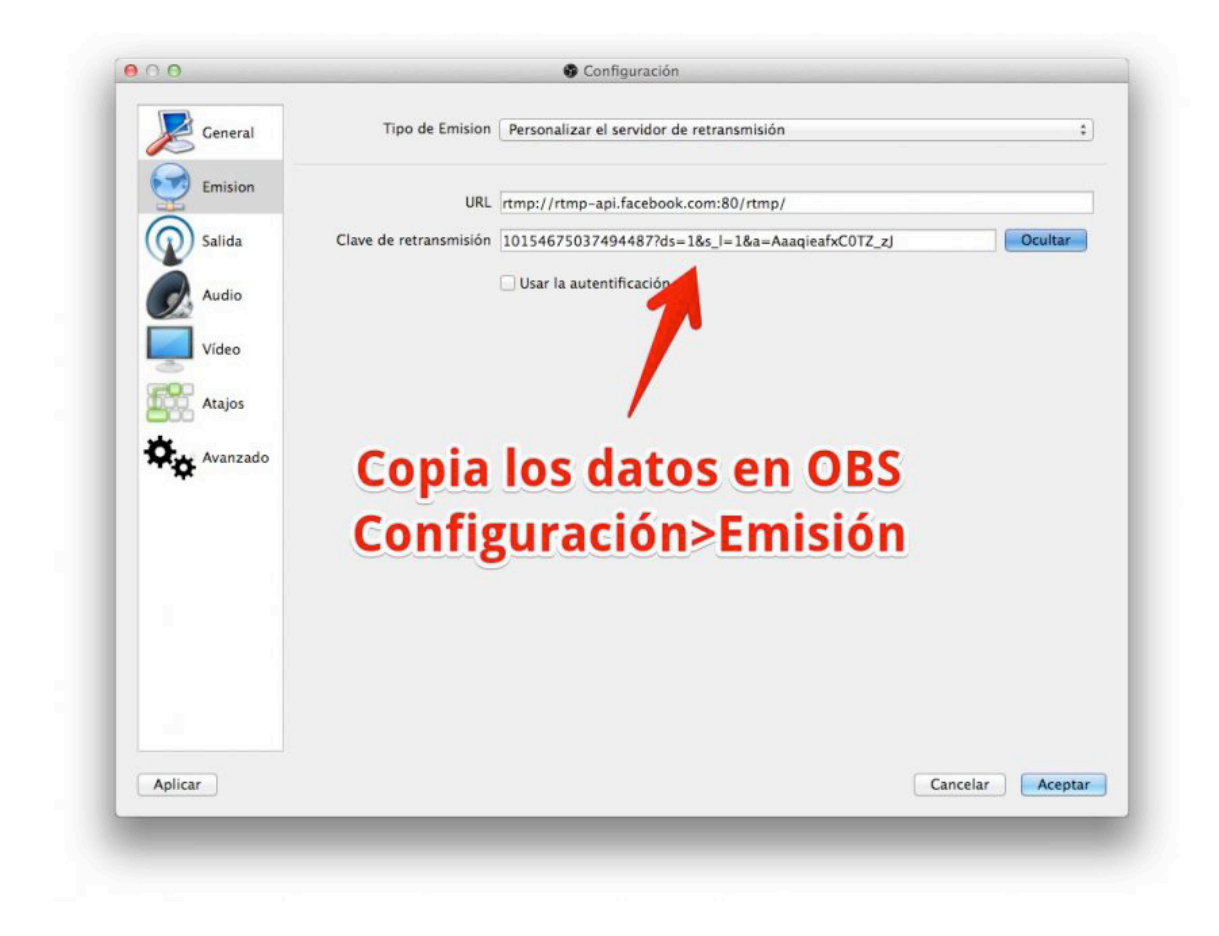

Cuando ya has incorporado este dato y vuelvas a la portada de OBS tendrás que hacer clic en "iniciar retransmisión" para que el servidor de Facebook se conecte con OBS.

Tranquilo que aún no estás en directo, todavía tienes que volver a la ventana anterior y hacer clic en "TRANSMITIR".

<span id="page-29-0"></span>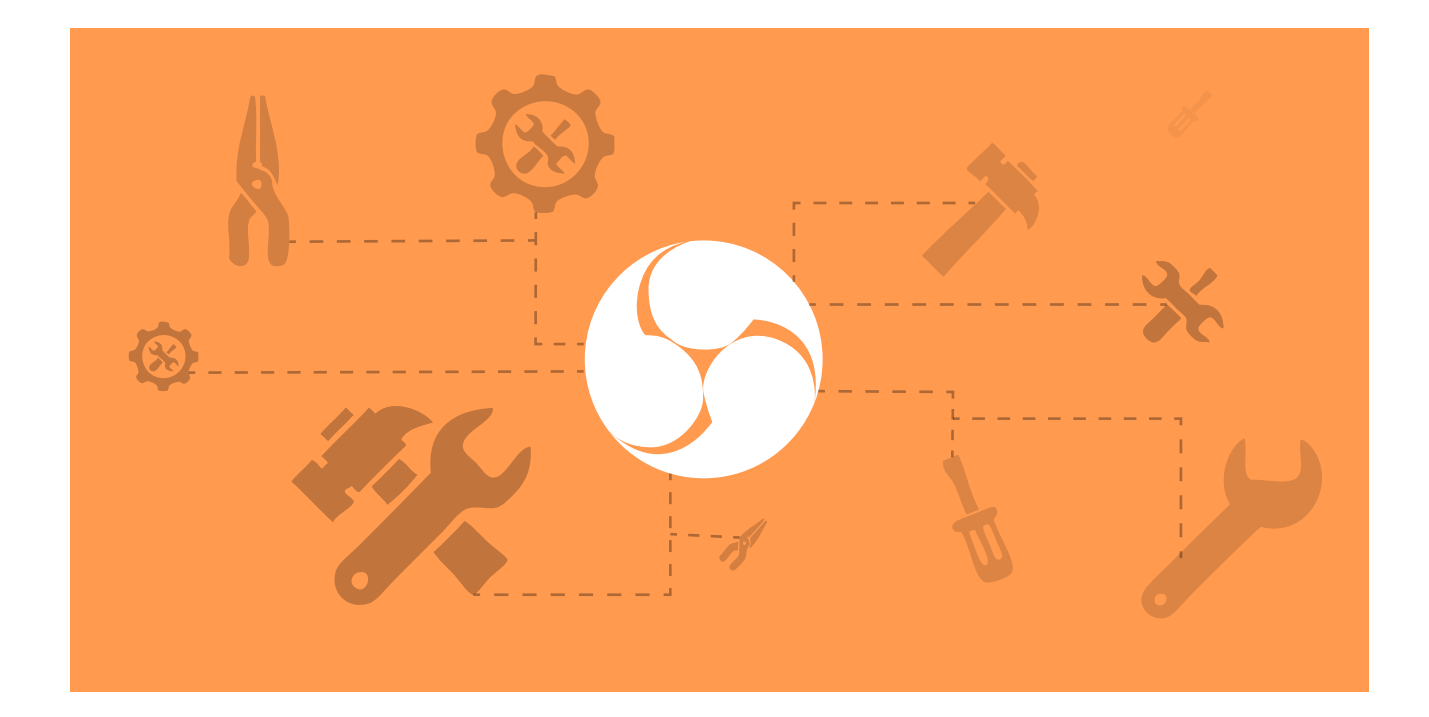

# 5. ¿QUÉ ME PERMITE HACER OBS?

Ahora que ya hemos visto la parte más técnica, vamos a ver lo que de verdad te interesa. Cómo puedes usar Facebook Live con OBS Studio para optimizar tus resultados.

Te lo enseño punto por punto.

## **1. MÚLTIPLES RECURSOS (FUENTES)**

Sin duda, lo primero que hay que destacar es que **con OBS Studio puedes usar distintas fuentes.** Y con fuentes me refiero a qué puedes mostrar otro tipo de imágenes o vídeos mientras haces el directo.

Sí, eso implica que no tienes por qué salir tú todo el rato. Si eres tímido sé que esto te habrá aliviado un montón : )

Veamos qué tipo de recursos puedes colocar.

#### LA WEBCAM

La más obvia y en la que pensamos todos cuando vamos a hacer un directo. Te muestra a ti y a todo lo que puedas coger y acercar a la cámara.

#### IMÁGENES Y VÍDEOS DE TU ORDENADOR

Aquí ya empezamos a jugar. Con OBS Studio podrás enseñar cualquier tipo de archivo que tengas en tu ordenador:

- Imágenes.
- Vídeos.
- Power Point.
- Gifs.

Solo con esto las opciones ya son infinitas.

Esto te permite que puedas explicar cualquier tema que quieras. No olvides que los contenidos más demandados en Internet son los tutoriales o los "cómo hacer...".

Así podrás explicar cualquier cosa que quieras a tu público. Y claro, con **la ventaja enorme de que te pueden parar en directo para hacerte preguntas.**

#### LA PANTALLA DE TU ORDENADOR

Imagínate que eres diseñador y quieres enseñar a tu audiencia a crear un determinado efecto con Photoshop. Solo tienes que organizar un directo, **abrir el programa del ordenador y compartir tu pantalla gracias a OBS Studio.**

O simplemente, estás explicando algo, quieres ser más visual y abres el Paint para dibujar un gráfico que te ayude a que se entienda mejor.

#### LA PANTALLA DE TU NAVEGADOR

En la misma línea que lo anterior. Mientras hagas el directo **puedes mostrar otras webs o blogs como ejemplos** o poner cualquier cosa que te interese.

#### RÓTULOS Y LOGOS DURANTE LA TRANSMISIÓN

También, mientras realizas el directo puedes ir colocando rótulos.

Esto es muy útil para ayudar a las personas a **seguir mejor tu explicación y que se queden con los apartados o datos más importantes.** Por ejemplo, si estás explicando los beneficios de tus servicios o productos y tienes una estadística, puedes ponerla en un rótulo para reforzar la idea.

Y para reforzar tu marca personal o hacer que recuerden tu blog, es **muy interesante que coloques tu logo (como una marca de agua) en una esquina.**

#### LA PANTALLA DE TU SMARTPHONE

Este punto es genial si eres programador y te dedicas a crear apps. En los directos podrás enseñar todos tus trabajos sin problema.

También puede ser muy útil si hablas de tecnología en tu blog, así podrás **enseñar las mejores apps o hacer tutoriales de cómo funcionan.**

¿Eres diseñador?

Muestra también como se ve el **responsive de tus webs.**

#### LA CÁMARA DE TU SMARTPHONE

Por medio de una aplicación podrás mostrar lo que capte la cámara de tu móvil. ¿No le ves utilidad?

Espera a leer lo que te voy a explicar en el siguiente punto.

#### WEBCAMS EXTERNAS

Puedes poner cualquier cámara que vaya vía USB (Logitech C920) o vía HDMI o SDI ([Ultra Studio](http://bit.ly/mini-recorder-blackmagic) [Mini Recorder de Blackmagic](http://bit.ly/mini-recorder-blackmagic)).

Las posibilidades de esto son infinitas. Por ejemplo, ¿estás preparando un evento?

Organiza un directo, coge tu móvil (recuerda el punto anterior) y enseña a tu audiencia el *making of* o cómo estás preparando todo. A la gente le encanta ver lo que hay entre bambalinas.

¿Tienes la opción de entrevistar a alguien en persona? Hazlo en directo para que la gente también le pueda hacer preguntas. Para hacerlo solo sigue los siguientes pasos:

- 1. Presentas el directo desde la webcam.
- 2. Das paso a la entrevista y dejas que se vea lo que capta la web externa.
- 3. Te sientas con el entrevistado y empiezas a preguntarle.

En la parte final, cuando abras el espacio de preguntas, vuelve a colocarte frente al ordenador. Lo único que tendrás que hacer es leer la pregunta y seleccionar que se vea la webcam externa cuando vaya a contestar el entrevistado.

#### **Sería como jugar a ser realizador.**

Si tienes suerte y en tu ciudad conoces a varios bloggers que puedan aportar valor a tu audiencia puedes crear auténticos debates. **Piensa que no hay un número límite de cámaras que puedas añadir,** solo depende de las entradas de tu ordenador (pero siempre puedes conectar un hub).

## <span id="page-32-0"></span>**2. HACER UN CHROMAKEY**

Todos los bloggers empezamos con unos recursos limitados. Lo normal es que hagas los directos en tu cuarto, el salón, la cocina...

En algunos casos puedes tener suerte y tener detrás una pared blanca. Pero en otros, lo más seguro es que no te apetezca que se vea la cama, tu armario u otras partes de tu casa. Aunque está es la realidad de cualquier emprendedor digital, no da buena imagen.

Pues ya puedes despedirte de esa preocupación porque **con OBS podrás crear un chromakey.**

Esta palabreja se refiere a una técnica en la que se está viendo tu imagen pero el fondo se sustituye por el que tú quieras. Genial, ¿no?

## **3. YOUTUBE Y TWITTER**

Sí, aunque a mí me parece que la opción más interesante es Facebook Live, con OBS Studio también **puedes hacer directos en Twitter y YouTube.**

Con un solo programa podrás realizar directos en cualquier red social.

## **4. GRABAR ENTREVISTAS EN SKYPE**

Es posible que con alguna persona no puedas hacer la entrevista en directo y tengas que grabarla. ¿Quieres jugar con todos los recursos que vimos antes?

**OBS Studio también funciona con Skype** así que no tienes problema.

#### **5. PÁGINA PROPIA PARA WEBINARS**

Con YouTube Live tienes la opción de convertir cualquier página privada de tu blog en una página de webinars.

Para hacerlo solo tendrías que poner **el código iframe del YouTube Live y un chat en la página.** Y *voilà*. Ya tienes página de webinars.

<span id="page-33-0"></span>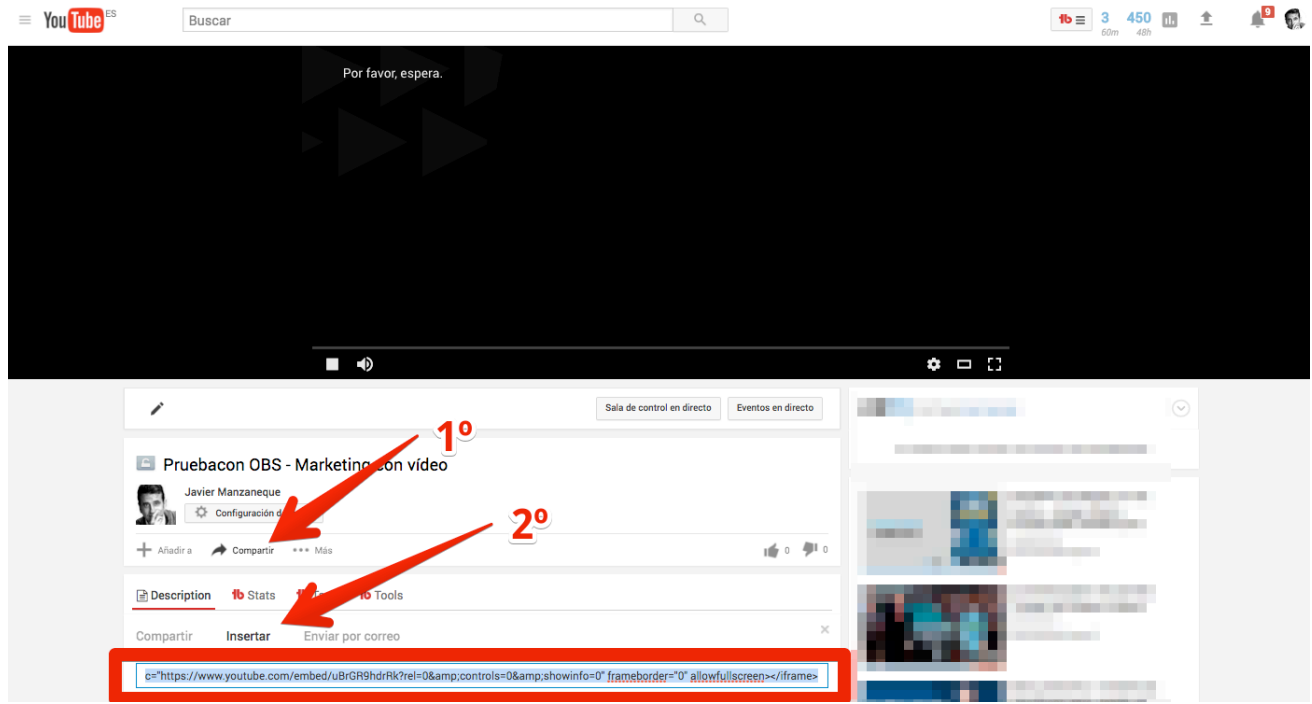

No obstante, si tienes un grupo privado de Facebook y realizas directos en él es lo mismo que si hicieses un webinar.

### **6. BOTÓN DE ACCESO A LOS PERFILES Y GRUPOS DE TU WEB**

Aunque con OBS Studio no se pueden hacer directos en perfiles y en grupos (hay que **conectar el programa con la API Key de Facebook**), yo he encontrado un truco para poder conectarlos fácilmente.

[En este post verás cómo hacerlo.](https://www.javiermanzaneque.com/facebook-live-obs-studio-grupos-paginas-perfiles/)

<span id="page-34-0"></span>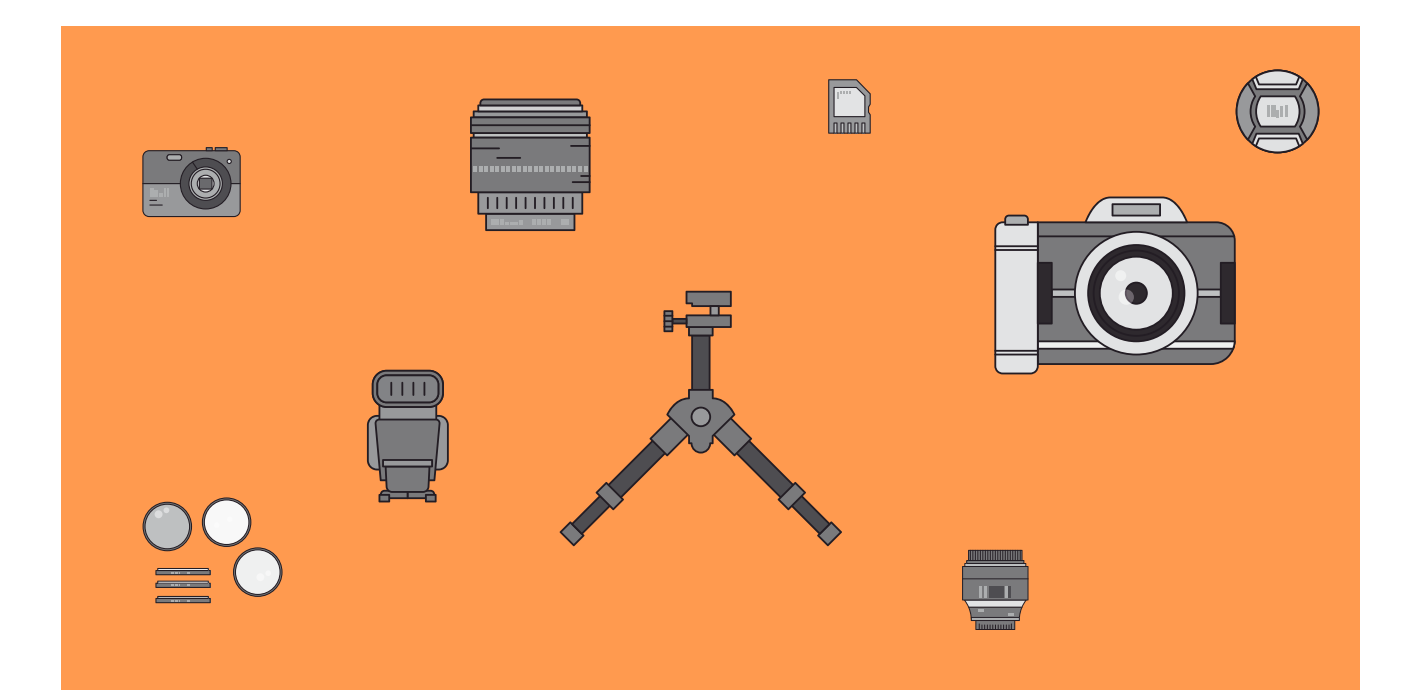

# ¿QUÉ ACCESORIOS NECESITAS PARA REALIZAR DIRECTOS?

La verdad es que para emitir desde tu smartphone no te hace falta mucho. Si tienes buen pulso, ni necesitas el palo selfie. : )

Sin embargo, para emitir con un mínimo de calidad con el smartphone o usando OBS Studio sí necesitas comprar un equipo mínimo.

Te dejo los indispensables.

#### [MICRÓFONO USB SNOWBALL](https://www.javiermanzaneque.com/ir/micro-snowball) [MICRÓFONO BOYA M1](https://www.javiermanzaneque.com/ir/micro-Boya-M1)

Aquí tienes un micrófono de alta calidad que suelen usar muchos vídeobloggers. Sí, es caro, pero si vas a apostar por hacer directos de forma habitual te lo recomiendo. Te compensará a medio plazo.

En Amazon.es lo tienes por 55 €.

Un buen micrófono de corbata siempre viene bien. Es como tener un fondo de armario en lo que se refiere a herramientas de vídeo. Versátil y que te sacará de más de un apuro (te lo digo por experiencia propia).

En Amazon.es lo tienes por 19,95 €.

[COMPRAR AHORA](https://www.javiermanzaneque.com/ir/micro-snowball) [COMPRAR AHORA](https://www.javiermanzaneque.com/ir/micro-Boya-M1)

#### [TRÍPODE HAMA STAR 61](https://www.javiermanzaneque.com/ir/tripode)

Un trípode siempre es interesante que lo tengas. Tanto para los directos como en vídeos normales muchas veces necesitarás apoyarte. Y no, no siempre hay un banco o una farola donde apoyarse.

En Amazon.es cuesta por 19€.

#### [ADAPTADOR SMARTPHONE A TRÍPODE](https://www.javiermanzaneque.com/ir/adaptador-smartphone-tripode)

Si tienes un trípode necesitas un adaptador para poder colocar el móvil.

En Amazon.es lo tienes por 3 €.

[COMPRAR AHORA]( https://www.javiermanzaneque.com/ir/tripode) [COMPRAR AHORA](https://www.javiermanzaneque.com/ir/adaptador-smartphone-tripode)

#### [WEBCAM LOGITECH C920](https://www.javiermanzaneque.com/ir/webcam)

Olvídate de hacer directos y que salgas pixelado, desenfocado y demás. Si quieres hacer directos necesitas una webcam de una calidad decente. La Logitech C920 es un cámara con una gran relación calidad precio.

En Amazon.es cuesta 75€.

#### [AURICULARES BLUETOOTH SOUNDPEATS](https://www.javiermanzaneque.com/ir/auriculares-bluetooth)

Cuando se empiezan a tener muchos accesorios en el ordenador el problema de los cables es inevitable. Para ahorrarte uno y poder moverte con facilidad estos auriculares te vendrán genial.

En Amazon.es lo tienes por 29.83 €

[COMPRAR AHORA](https://www.javiermanzaneque.com/ir/auriculares-bluetooth) COMPRAR AHORA

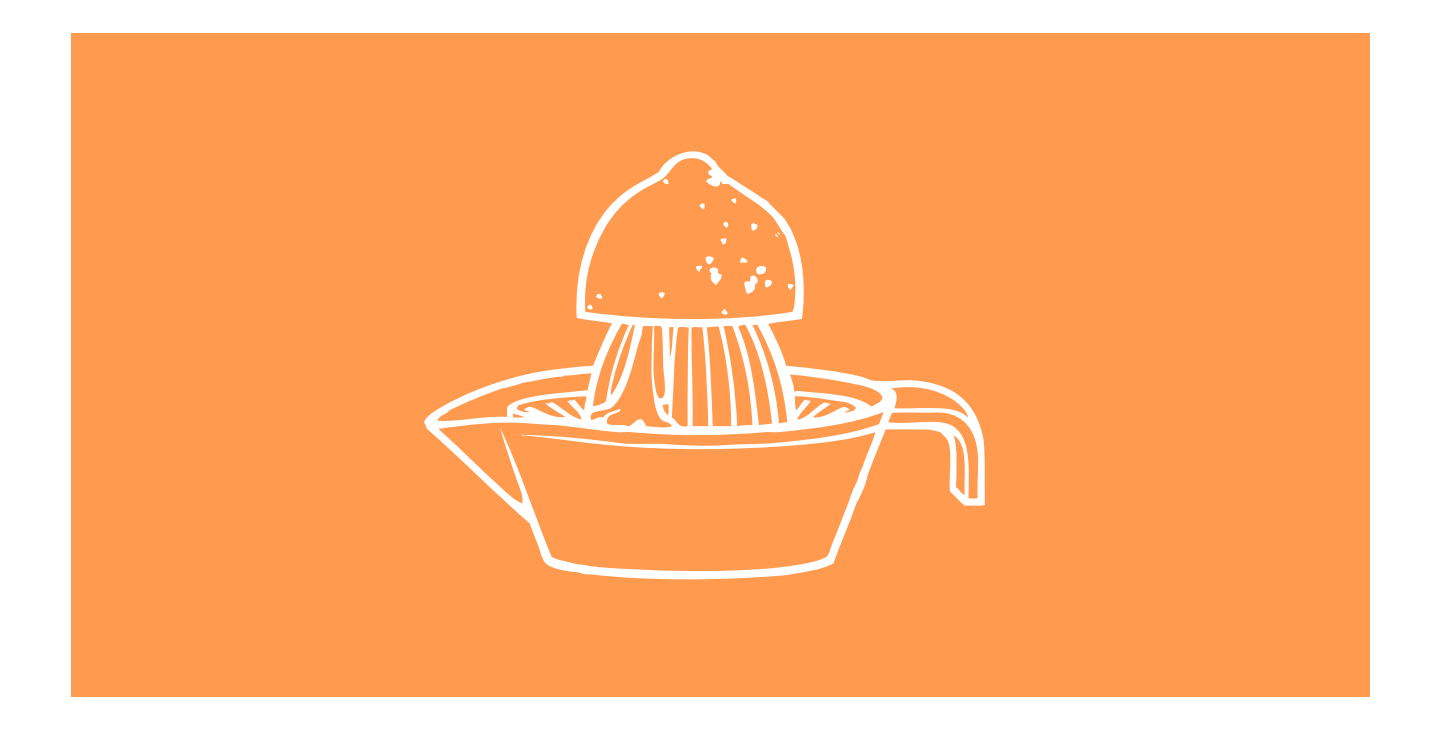

# ¿YA ESTÁS LISTO PARA EXPRIMIR EL PODER DE LOS DIRECTOS EN FACEBOOK LIVE?

Y ya está. Con todo lo que te acabo de explicar ya estás listo para empezar a hacer directos. Sin embargo, ahora que llega la hora de la verdad y tienes que ponerte manos a la obra, lo más seguro es que no hagas nada. No te quedes con cara de sorprendido. Es lo más habitual. Una y otra vez mis lectores me dicen:

*"Vale Javi, pero yo con las cuestiones técnicas no me apaño. Siempre falla algo".*

Siempre me llegan emails así. Gente que quiere dar el salto al vídeo pero que se frustra con la parte técnica.

Es normal, créeme, yo llevo tras mis espaldas muchas horas probando herramientas. Y hasta que domino cada programa me tengo que pasar muchas horas de prueba y error.

Si tú no tienes tiempo para aprender por ti mismo o aún sí, piensas que no lo lograrás, he creado un Curso de Facebook Live con OBS Studio.

En él tienes todo lo que necesitas para aprender a dominar OBS Studio. Desde las configuraciones más básicas hasta las cuestiones más avanzadas.

Todo está explicado al detalle en cada vídeo. Y si aún así te surge algún problema o tienes dudas, al final de cada módulo realizo una sesión de preguntas con todas las personas que han comprado el curso.

Esto es hacer un KO a las dudas. O aprendes o aprendes.

#### **¿Quieres que te enseñe a ganar suscriptores y clientes con OBS Studio?** Solo pulsa el enlace.

#### **[VALE JAVI, ENSÉÑAME A HACER DIRECTOS CON UN PRO](https://www.javiermanzaneque.com/curso-facebook-live-obs-tus-directos/)**

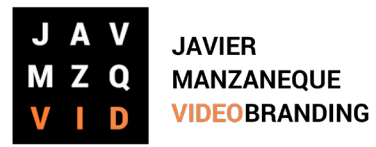